# <span id="page-0-0"></span>**LATEX für Fortgeschrittene**

Dr. Wolfgang Riedel, TU Chemnitz, URZ

Zi. 1/B301b, Tel.: 31422, E-Mail: w.riedel@hrz

Stand: 23. Dezember 2011

#### **Inhalts ¨ubersicht**

- ➤ Vorausgesetzte Grundlagen
- ➤ Seitenlayout
- ➤ KOMA-Script
- ► Strukturen für komplexe Dokumente
- ➤ Verzeichnisse
- ➤ Mikrotypografie
- ▶ Grafiken und Bilder
- ▶ Zeichensätze
- ➤ Hypertext
- ► Präsentationen
- ► System-TEXnisches
- ➤ Schnittstellen zu anderer Software
- ➤ Was fehlt noch?

# **1. Vorausgesetzte Grundlagen**

➤ Grundprinzip von TEX: Programmiersprache für die Anwendung bedeutet das: 3 Schritte

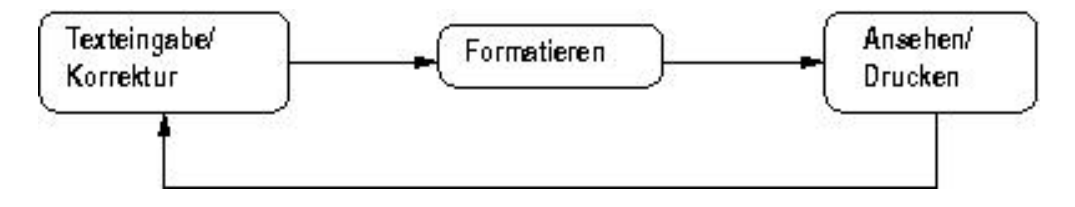

- ➤ Formatierer: was erzeugen sie? latex pdflatex
- ➤ Dokumentklassen: was ist das? scrartcl, scrreprt, scrbook, scrlettr2
- ➤ Klassenoptionen: was ist das? 10pt . . . 12pt, twoside, a4paper
- ➤ Formatierung: Blocksatz / Flattersatz
- ➤ Hervorheben von Text: emph
- ▶ Schriftgrößen: tiny ... Huge
- ▶ Schriftschnitte: textsf/sffamily ...
- ► Präambel: was steht dort üblicherweise?
- ➤ Zeichensatzauswahl: Zusatzpaket fontenc
- ➤ Eingabekodierung: Zusatzpaket inputenc
- ➤ Spracheinstellung: Zusatzpaket ngerman
- ➤ Textstrukturen
	- $\triangleright$  Kapitel, Abschnitte, Überschriften: part ... section ... subparagraph
	- $\geq$  Textformatierung linksbündig, rechtsbündig, zentriert: flushleft, flushright, center
	- $\triangleright$  Hervorhebung (Einrückungen): quote
	- ➣ unformatierter Text: verbatim, verb
	- $\geq$  Listen: itemize, enumerate, description
- ➤ Einbinden von Grafiken und Bildern: Zusatzpaket graphicx, includegraphics
- ➤ Tabellen
	- $\geq$  tabbing, tabular
	- $\ge$  Spaltenformatierung: 1, r, c, p,  $\vert$ , @, multicolumn
	- $\ge$  gleitende Tabellen: table, caption, ref
- ➤ Formeln
	- $\ge$  eingebettete und abgesetzte Formeln: \$, equation
	- $\geq$  Elemente in Formeln
	- $\geq$  Schriftarten in Formeln
- ➣ Standardfunktionen
- ➣ mathematische Operatoren
- $>$  Klammern
- ➣ Mehrzeilige Formeln
- ➣ Akzente, Pfeile, Sonderzeichen

# **2. Seitenlayout**

# **2.1 Seitenstil**

\pagestyle{*stil*} \thispagestyle{*stil*}

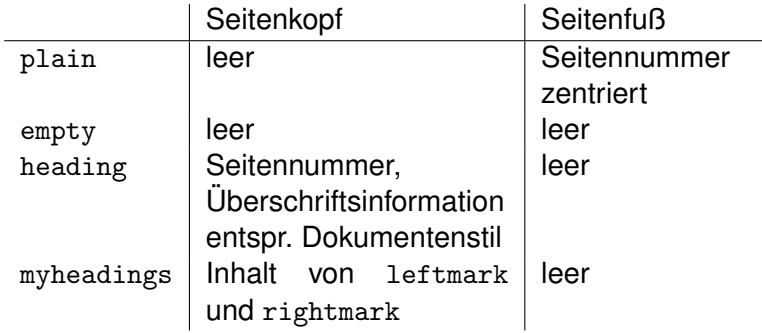

Standard: plain

leftmark und rightmark

- ▶ Variable, die die aktuellen "Werte" für linken und rechten Seitenkopf enthalten
- ➤ werden durch (interne) Befehle \markboth und \markright belegt
- ➤ diese wiederum werden bei der Definition von Gliederungsbefehlen benutzt (\section . . . )

Zusatzpaket fancyheadings

- ➤ dreiteilige Kopf- und Fußzeilen
- ➤ Linien in Kopf- und Fußzeilen
- ➤ Mehrzeilige Kopf- und Fußzeilen
- $\blacktriangleright$  ...

Aktivierung: \pagestyle{fancy}

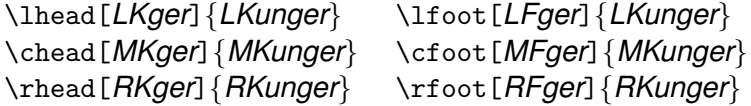

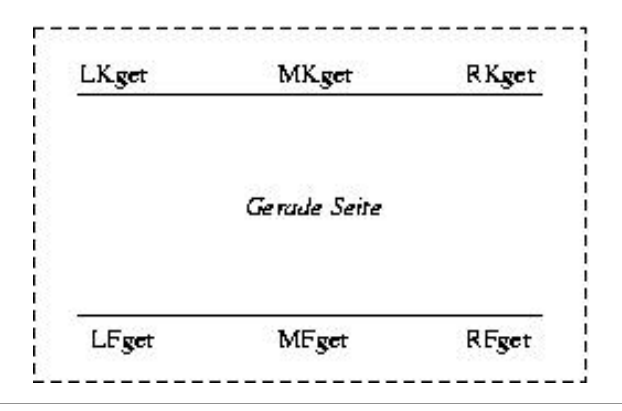

```
\lfoot{\tiny\sf \LaTeX\ II: \rightmark}
\cfoot{}
\rfoot{\tiny\sf \theslide{} (\pageref{Lastpage})}
```
# **2.2 Seitennummerierung**

\pagenumbering{*stil*}

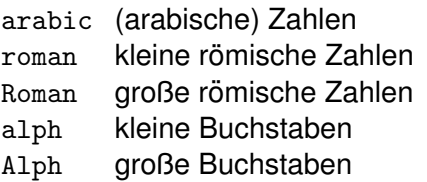

Benutzen des Seitenzählers: \thepage Setzen des Seitenzählers: \setcounter{page}{*zahl*}

# **2.3 Seitenformat**

Standard: Papiergröße (letter), Hochformat (portrait)

A4-Papier: Klassenoption a4paper

Querformat: Klassenoption landscape

Seitenformat einstellbar:

- ➤ <sup>L</sup>ATEX: \usepackage[dvips]{geometry} oder als Option bei dvips: -t landscape
- ▶ PDFLTFX: \usepackage[pdftex] {geometry}

# **2.4 Abstande, Maße ¨**

Vertikale Abstände:

```
\bigskip
(\smallskip, \medskip)
\vspace{mass}, \vspace*{mass}
\forallill, \forallill*
```
Horizontale Abstände:

```
\quad, \qquad,
\hspace{mass}, \hspace*{mass}
\hfill, \hfill*
```
Maßeinheiten für Längenangaben:

- mm Millimeter
- $cm$  Zentimeter = 10 mm
- in  $lnch \approx 25$  mm
- pt Point  $\approx \frac{1}{72}$  in  $\approx \frac{1}{3}$  mm
- em proportional zur Zeichenbreite des aktuellen Fonts
- ex proportional zur Zeichenhöhe des aktuellen Fonts

# **2.5 Boxen**

#### **Erinnerung:**

Formatierung ist immer das Anordnen von Boxen

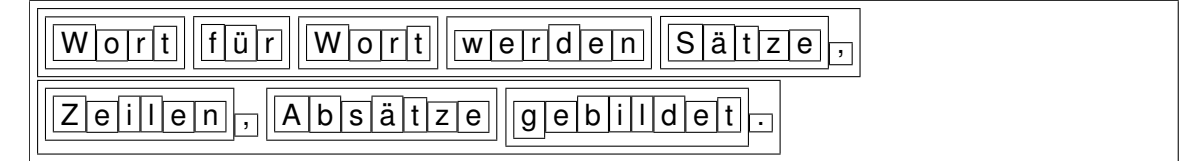

#### **2.5.1 LR-Boxen**

- ➤ Anordnung des Inhalts von *links nach rechts*
- ➤ kein Zeilenumbruch!

```
\mbox{text}
\makebox[breite][position]{text}
\fbox{text}
\framebox[breite][position]{text}
```
#### *position*

- 1 Text erscheint linksbündig in der Box
- r Text erscheint rechtsbündig in der Box

ohne Parameter: Text erscheint zentriert in der Box

*breite* kann breiter oder schmaler als wirkliche Textbreite sein

\framebox[8mm]{zentriert} \\ \framebox[8mm][l]{linksbündig} \\ \framebox[8mm][r]{rechtsbündig}

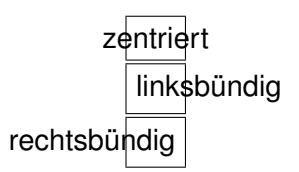

Vertikale Verschiebung von LR-Boxen

\raisebox{*lift*}{*text*}

Grundlinie \raisebox{1ex}{hoch} und \raisebox{-1ex}{tief} und zurück

Grundlinie <sup>hoch</sup> und <sub>tief</sub> und zurück

# **2.5.2 Absatzboxen**

erzeugen Absätze, d.h. mit automatischem Zeilenumbruch

```
\parbox[position]{breite}{text}
\begin{minipage}[position]{breite}
     text
\end{minipage}
```
*position*: Ausrichtung in Bezug auf die laufende Zeile

- b unterste Zeile der Absatzbox auf gleicher Höhe
- t oberste Zeile der Absatzbox auf gleicher Höhe

ohne Parameter: Absatzbox ist vertikal zentriert

```
- \begin{minipage}[b]{3cm}
das ist aber auch ein schöner Text
\end{minipage}\hfill
\begin{minipage}{2cm}
das ist ein schöner Text
\end{minipage}\hfill
\begin{minipage}[t]{3cm}
das ist aber auch ein schöner Text
\end{minipage} -
```
- ein schöner Text das ist aber auch das ist ein schöner **Text** 

das ist aber auch ein schöner Text

#### **2.5.3 Rule-Boxen**

erzeugt gefülltes Rechteck

\rule[*lift*]{*breite*}{*hohe ¨* }

besonders interessant: Ruleboxen der Breite 0

```
\rule{10mm}{3mm}
```

```
\fbox{TEXT}
\fbox{\rule[-4mm]{0mm}{10mm}TEXT}
```
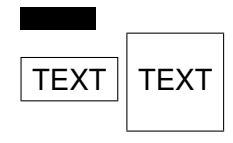

# **2.5.4 Zusatzpaket** fancybox

Benutzung von Zierrahmen

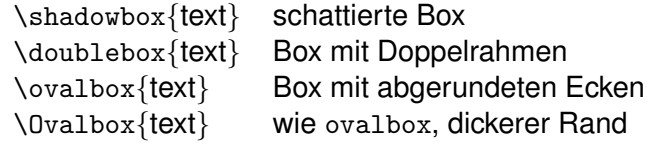

```
\shadowbox{Eine schattierte Box}
\doublebox{Eine Doppelbox}
\ovalbox{Eine ovale Box}
\Ovalbox{Eine Ovale Box}
```
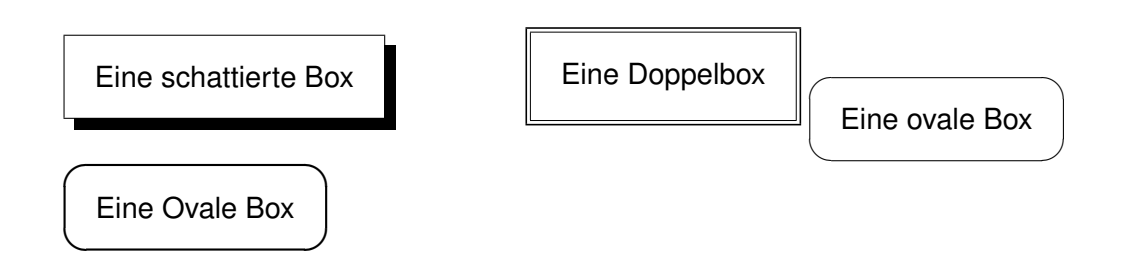

# **2.5.5 Skalierte Objekte**

\scalebox{*h-faktor*}[*v-faktor*]{*objekt*} \resizebox{*breite*}{*hoehe*}{*objekt*} \reflectbox{*text*}

groß und g\scalebox{2}{r}  $\scalebox{4}{ö}\scalebox{6}{s}\scalebox{8}{s}$ \scalebox{10}{e}\scalebox{12}{r}

# groß und g**r ÖSSE**

\fbox{\resizebox{3cm}{3cm}{\textbf{MORD}} in der Badewanne}

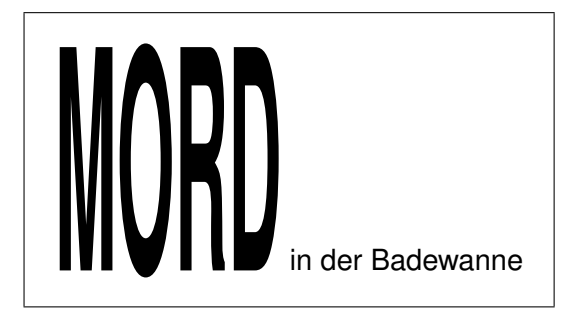

\reflectbox{gespiegelt}

gespiegelt

# **2.5.6 Gedrehte Objekte**

Befehl aus dem Zusatzpaket graphicx

```
\rotatebox[param]{winkel}{objekt}
```
Parameter:

- ➤ x=*mass*, y=*mass*: Verschiebung des Drehpunkts
- ➤ origin=*label* (Standard: Bl)

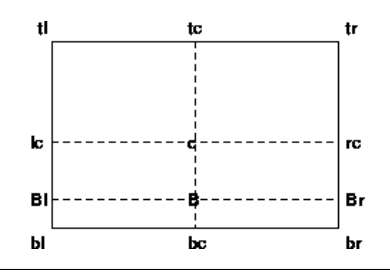

Jetzt geht es \rotatebox{25}{bergauf} und \rotatebox[origin=Br]{-20}{bergab} ... \rotatebox{-20}{bergab}!

$$
Jetzt geht es beqqg und bergqdelgqh ... beqgqh
$$

Andere Möglichkeit zum Drehen: Zusatzpaket rotating

```
\begin{rotate}{winkel}
. . .
\end{rotate}
\begin{sideways}
. . .
\end{sideways}
```

```
sideways = rotate mit 90^\circ
```
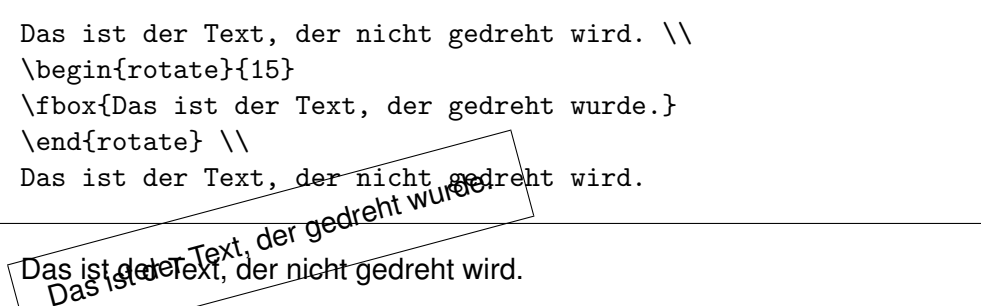

Das ist der Text, der nicht gedreht wird.

Besonderheit der rotate-Umgebung: zusätzlicher vertikaler Platz wird nicht berücksichtigt!

Beispiel für sideways: Tabelle mit vielen Spalten, für den Tabellenkopf ist nicht genug Platz . . .

```
\begin{tabular}{l|l||l ...
Titel & uid &
   \begin{sideways}{\tiny sun4}\end{sideways} &
   \begin{sideways}{\tiny sun5}\end{sideways} &
   \begin{sideways}{\tiny NeXT}\end{sideways} &
```
Ergebnis

...

# **3. KOMA-Script**

# **3.1 Allgemeines**

- ➤ Neuentwicklung der Standard-LATEX-Dokumentklassen scrartc1, scrreprt, scrbook – <mark>kein "Ersatz</mark>"
- ▶ Anpassung an europäisches Papierformat und Layout-Gewohnheiten
- ➤ funktionelle Erweiterungen, . . .

# **3.2 Satzspiegel (traditionell)**

Viele (auf einander abgestimmte) interne Variable bestimmen das Layout:

- $\blacktriangleright$  Seitenhöhe, -breite
- $\blacktriangleright$  Höhe und Breite des Textkörpers
- ➤ Spaltenbreite und -abstand bei Mehrspaltensatz
- ➤ Randbreiten links und rechts, oben und unten
- ► Höhe der Kopf- bzw. Fußzeile, Abstand zum Textkörper
- $\blacktriangleright$  ...

Ubersicht ¨

Alle diese Maße sind tabu!

Modifikationen nur mittels:

- ➤ Zusatzpaket parskip kein Erstzeileneinzug bei Absatzanfang, dafür größerer Absatzabstand
- ➤ Zusatzpaket setspace definiert 2 Kommandos für Zeilenabstand \doublespacing \onehalfspacing
- ➤ Kommando \linespread{*zahl*} \linespread{1.08}
- ▶ Zusatzpakete mdwlist, paralist, expdlist anderes Listenlayout

Bei KOMA-Skript:

Satzspiegel durch *n-Teilung* (nach Tschichold) die Seite wird senkrecht und waagerecht in jeweils *n* gleiche Streifen zerlegt

oberer Rand  $\leftarrow$  1 Streifen (=  $\frac{1}{n}$  Höhe) unterer Rand ← 2 Streifen linker Rand ← 1 Streifen rechter Rand ← 1 Streifen bei doppelseitig: halber innerer Rand ← 1/2 Streifen der " Rest" kann gefullt werden (Text-, Kopf-, Fußbereich, . . . ) ¨

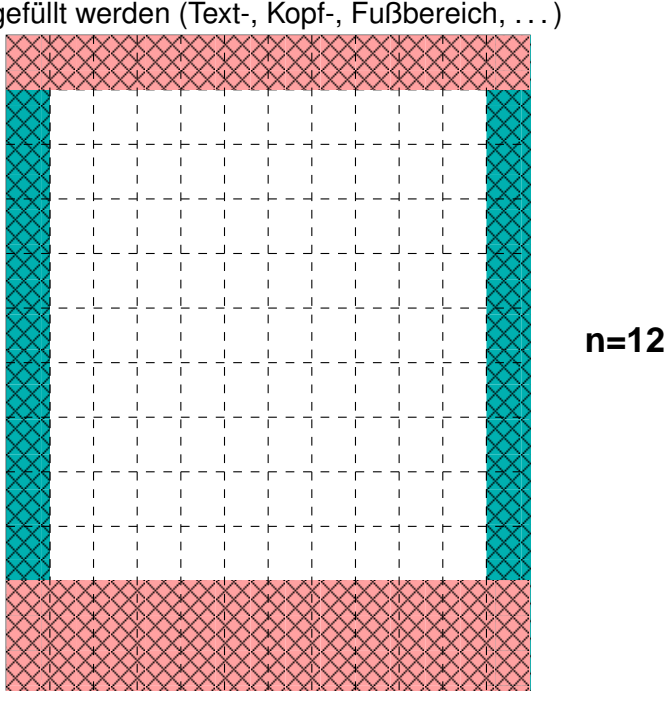

je größer n, desto kleiner die Ränder und desto größer der Textbereich!

Steuerung durch Klassenoption: DIV*n*

Bindekorrektur: BCOR*m*

eingestellte Standardwerte: Grundschriftgröße 10pt 11pt 12pt *<sup>n</sup>* 8 10 12 *<sup>m</sup>* 0 0 0

#### **3.3 Klassenoptionen**

#### **Papierformat**

- ➤ letterpaper, legalpaper, executivpaper
- ➤ a*X*paper, b*X*paper, c*X*paper, d*X*paper
- ➤ isopaper[*reihe*]{*formatnummer*}

#### **Layout**

- ➤ openany, openright: Beginn eines Kapitels (=chapter) auf jeder oder nur auf rechter Seite
- ➤ headsepline, footsepline: Trennlinie unter Seitenkopf bzw. uber Seitenfuß ¨
- ➤ parskip (und Varianten): Absatzabstand anstelle von Absatzeinzug

#### **Schriftgroße ¨**

- ➤ außer 10pt, 11pt, 12pt auch 8pt, 9pt, 14pt, 17pt, 20pt (benutzt Zusatzpaket extsizes)
- ▶ smallheadings, normalheadings, bigheadings: normalerweise große Überschriften (big)

#### **Umgang mit Bildern**

- ▶ draft: Ausgabe von Rahmen anstelle der Bilder, Markierung von übervollen Zeilen durch Kästchen am Zeilenende
- ➤ final: wie gewohnt mit Bildern
- . . . und viele andere Optionen

# **3.4 Steuerung der verwendeten Zeichensatze ¨**

(Grundschriftart kann im Original-LATEX geändert werden, nicht aber die Schriftarten für spezielle Elemente wie Bildunterschriften, Kapitelüberschriften usw.)

```
\setkomafont{element}{befehle}
\usekomafont{element}
```
verantwortungsbewusst einsetzen!

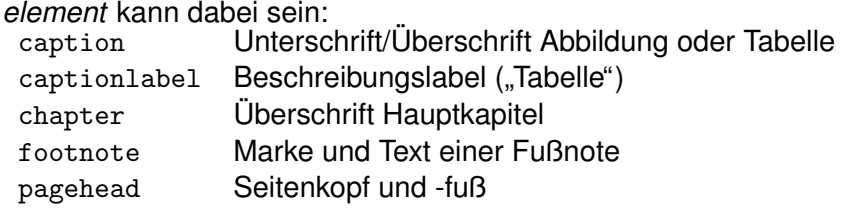

. . .

```
\setkomafont{captionlabel}
            {\usekomafont{descriptionlabel}}
```
# **3.5 Seitenstil**

zusätzliche Steuerungsmöglichkeiten mittels

```
\titlepagestyle für Titelseite<br>\partpagestyle für Startseite
                        für Startseite eines part
\chapterpagestyle für Startseite eines chapter
\indexpagestyle für erste Indexseite
```
## **3.6 Textbausteine**

zusätzliche Möglichkeiten für

- ▶ Titelei (für Bücher)
	- $\geq$  "Schmutztitel"
	- $\geq$  Titelblattrückseite

```
\geq ...
```
➤ Gliederung, z.B.

\minisec{*uberschrift ¨* }

Zwischenüberschrift, ohne Gliederung, keine Abstände

➤ Listen, z.B.

```
\begin{labeling}[trennzeichen]{langstes Muster ¨ }
```
tabellenartiges Layout: zweite Spalte wird nach dem längsten Eintrag der ersten Spalte ausgerichtet

# **3.7 KOMA-Script-eigene Zusatzpakete**

scrpage2 definiert Seitenstil scrheadings (analog fancyhdr) und scrplain

scrdate \todaysname – aktueller Wochentag

scrtime \thistime[trennung] – aktuelle Uhrzeit als "Stunden *trennung* Minuten"<br>(Standard: .) (Standard: :)

Heute ist \todaysname, und jetzt ist es: \thistime

\LaTeX{} kann standardmäßig nur: \today

Heute ist Freitag, und jetzt ist es: 10:49 LATEX kann standardmaßig nur: 23. Dezember 2011 ¨

# **4. Strukturen für komplexe Dokumente**

# **4.1 Titelseite (" Titelei"), Deckblatt**

Festlegen der Bestandteile des Titels:

\title{*dokumententitel*} \author{*dokumentenautor*} \date{*erstellungsdatum*} \thanks{*fussnote*}

Ausgabe des Titels:

\maketitle

⇒ separate Titelseite bei

- ➤ scrreprt/report
- ➤ scrbook/book
- ➤ scrartcl/article nur bei Option titlepage

Layout: ohne Seitenkopf und -fuß Texte vertikal zentriert

```
\title{Unsere größten Abenteuer}
\author{Winnetou\\Prärie\\USA \and
        Old Shatterhand\thanks{email:
        osh@karl.may.de}\\Hohenstein-Ernstthal\\
        Germany}
\date{25.02.1892}
\maketitle
```
Ergebnis

## **4.2 Zusammenfassung**

```
\begin{abstract}
zusammenfassungstext
\end{abstract}
```
⇒ Zentrierte Uberschrift 'Abstract' / 'Zusammenfassung' ¨

- ▶ scrartc1: Text beidseitig eingerückt, kleinerer Font
- ➤ scrreprt: extra Seite, normale Schriftgroße ¨
- $\blacktriangleright$  scrbook:  $-$

```
\begin{abstract}
This is an example input file. Comparing it with
the output it generates can show you how to
produce a simple document of your own.
\end{abstract}
```
Ergebnis

Besonderheit bei KOMA-Script:

scrartcl und scrreprt kennen die Option

abstracton bzw. abstractoff

bewirkt das Erzeugen der Überschrift "Zusammenfassung"

Standard: off

# **4.3 Untergliederung**

Bekannt: \section, \chapter, ...

Allgemeiner:

\*gliederungsbefehl*[*kurzform*]{*uberschrift ¨* } \*gliederungsbefehl\**{*uberschrift ¨* }

Kurzform: Inhaltsverzeichnis Seitenkopf (bei headings)

\* : keine Nummerierung nicht ins Inhaltsverzeichnis

Gliederungszähler werden automatisch hochgezählt

explizites Setzen:

\setcounter{*zahler ¨* }{*zahl*}

*zähler*: section, chapter, ...

\setcounter{section}{5}

das nächste Kapitel (=nächster Aufruf von \section) bekommt die Nummer 6

Besonderheit bei KOMA-Script:

Klassenoption chapterprefix: Überschrift als "Kapitel *nr*" + Newline

```
Standard: nochapterprefix
```
#### **4.4 Anhang**

\appendix *anhangstext*

Wirkung: Hauptgliederungszähler wird auf 0 zurückgesetzt, Nummerierungsstil: große Buchstaben

```
\appendix
\section{Versuchsauswertung}
\subsection{Versuch: Leitfähigkeit}
  ...
\section{Formelsammlung}
```
Ergebnis

Besonderheit bei KOMA-Script:

Klassenoption appendixprefix: Überschrift als "Anhang *nr*" + Newline

Standard: noappendixprefix

# **4.5 Arbeit mit Teildokumenten**

Zerlegung eines großen Dokuments in einzelne Files (z.B. kapitelweise), damit

- ► leichteres Editieren möglich
- ► Wiederverwendung von Textstücken

 $\blacktriangleright$  ...

```
\include{file}
```
 $\Rightarrow$  das File wird beim Formatieren an der betreffenden Stelle eingefügt

Zusätzlich möglich (in der Präambel!):

\includeonly{*fileliste*}

nur die \include-Anweisungen werden wirksam, deren Filename in der Fileliste stehen

```
\includeonly{kap1,kap3}
\begin{document}
\include{kap1}
\include{kap2}
\include{kap3}
\end{document}
```
Alternative (TEX-Kommando):

\input{*file*}

Einfügen der Datei ohne vorhergehenden Seitenumbruch

# **4.6 Fußnoten, Randnotizen**

Markierung am laufenden Text, die im Seitenfuß (mit Text) oder am Seitenrand erscheinen.

Bei Fußnoten: nummeriert (bei article fortlaufend, bei report und book kapitelweise; kleinere Schriftgröße)

```
\footnote{text}
\marginpar{markierung}
```

```
Eine häufig anzutreffende Form
\marginpar{\rule[-13.5mm]{1mm}{16mm}}
für eine Randnotiz ist ein vertikaler Balken,
mit dem Textpassagen gekennzeichnet werden
Diese Markierung\footnote{Das ist eine Fußnote}
macht Textänderungen oder -ergänzungen gegenüber
vorhergehenden Versionen kenntlich.
Man kann auch so \marginpar{$\Longrightarrow$}
markieren.
```
#### Ergebnis

## **4.7 Nützliche Zusatzpakete für Textsatz**

# **4.7.1** verbatim**-Paket**

- ➤ Erweiterung der verbatim-Umgebung (Bugbeseitigung)
- ➤ zusatzliches Kommando ¨

\verbatiminput{*filename*}

hier im Skript sind Beispiele immer: \verbatiminput{bsp nr} \input{bsp nr}

Vorteile:

- ► macht LATEX-Quelltext aufgeräumter
- $\blacktriangleright$  ermöglicht externe Beispieltests (make)

weitere interessante Pakete: moreverb, fancyvrb

#### **4.7.2 Darstellung von Quellcode:** listings**-Paket**

- ▶ verbatim ist für Quelltextdarstellungen unbefriedigend
- ➤ neue Umgebung: lstlisting

```
\begin{lstlisting}[schluessel=wert,...]
quelltext
\end{lstlisting}
```
- ➤ Schlussel-Wert-Paare definieren die Formatierung ¨
	- $\geq$  language: Java, C++, Python, PHP, XML ...
	- ➣ basicstyle: \sffamily\color{Navy}\footnotesize
	- ➣ keywordstyle
	- ➣ commentstyle
	- ➣ stringstyle
	- ➣ numbers: left
	- ➣ numberstyle

 $\geq$  ...

Ein Beispiel:

```
\begin{lstlisting}[language=C,
basicstyle=\rmfamily, keywordstyle=\bfseries,
 frameround=tttt, frame=single, framesep=6pt]
main(argc, argv)
int argc; char *argv[];
{
    /* Das ist ein Test */
    printf("Hello listings\n");
}
\end{lstlisting}
```

```
main (argc, argv)
int argc; char *argv[];
{
     /
* Das i s t e i n Test
*
/
     print('Hello\_listings \n\'');
}
```
[Weitere Beispiele](#page-0-0)

#### **4.7.3** multicol**-Paket**

➤ die LATEX-Klassen kennen maximal 2 Textspalten (twocolumn)

☛ ✟

✡ ✠

➤ neue Umgebung:

```
\begin{multicols}{zahl}[uberschrift ¨ ]
text
\end{multicols}
```

```
\begin{multicols}{3}[\section*{\TeX--Tagung
DANTE '93 in Chemnitz}]
4 Tage lang trafen sich ca.~100 Mitglieder der
"'Deutschsprachigen Anwendervereinigung
\TeX\ e.V."', um ¨uber Fragen und Probleme der
Anwendung von \text{U} und \text{V} vorträge zu ...
```
Ergebnis: (1) "löchriger Satz"<br>C) Eletterestz" du

- (2) "Flattersatz" durch \raggedright<br>(2) Elettersetz mit Silbontronuus du
- (3) Flattersatz mit Silbentrennung durch \RaggedRight Zusatzpaket ragged2e

#### **4.7.4** endnotes**-Paket**

bei Belletristik sind Fußnoten unüblich, dafür "Endnoten": erläuternde Texte am Ende<br>des Dekumente des Dokuments

- ➤ Zusatzpaket endnotes
- ► in der Präambel: \let\footnote=\endnote
- ▶ an gewünschter Stelle: \theendnotes

# **5. Verzeichnisse**

# **5.1 Inhaltsverzeichnis**

wird automatisch erzeugt, muss aber explizit ausgegeben werden:

```
\tableofcontents
```
Ein Beispiel

Textverschiebungen beachten!

```
analoge Verfahrensweise für Bildverzeichnis (\listoffigures) und Tabellenverzeich-
nis (\listoftable)
```
Zusätzliche, explizite Einträge in Verzeichnisse: \addcontentsline, \addtocontents

Nutzerspezifische Verzeichnisse möglich

# **5.2 Stichwortverzeichnis / Index**

- ➤ Sammlung von Stichworten mit der/den Seitenzahl(en) ihres Auftretens
- ➤ Vorbereitung zur Erzeugung eines Index:

\usepackage{makeidx} \makeindex (ebenfalls in der Präambel)

➤ Definition eines Stichworts:

\index{begriff} \index{begriff!unterbegriff}

- ► im index-Kommando weiterhin möglich:
	- ➣ Festlegen von Seitenbereichen
	- ➣ Steuerung der Darstellungsform
	- ➣ Sonderbehandlung von Sonderzeichen
- ➤ Ausgabe des Stichwortverzeichnis:

\printindex

#### Ein Beispiel:

```
Ich esse gern Obst\index{Obst},
besonders liebe ich die Banane\index{Obst!Banane}
und die Orange\index{Obst!Orange}.
```
Er-

gebnis

- ➤ Formatierung erzeugt: file.idx
- ➤ fortlaufende Liste von Wortern mit der betreffenden Seitenzahl ¨
- ► Erzeugung der benötigten alphabetisch sortierten Liste mittels externer Indexgeneratoren
	- $>$  MakeIndex
	- $>$  Xindy

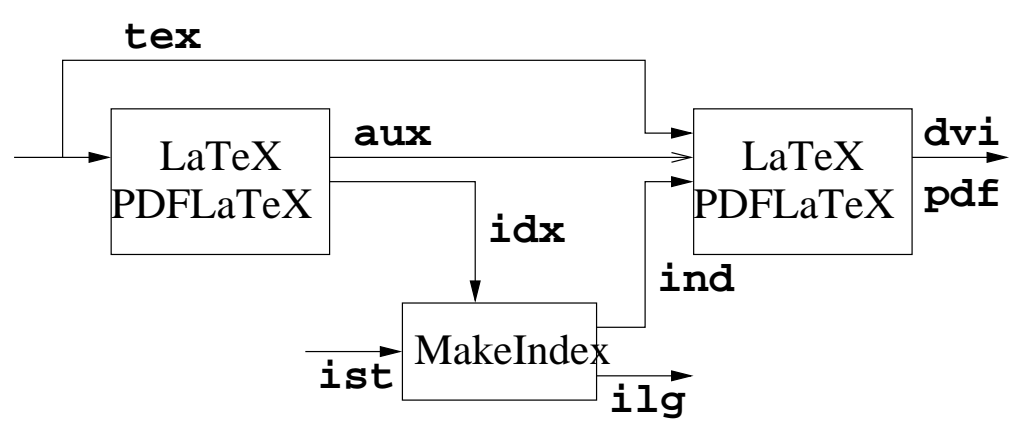

Ergebnis:

\begin{theindex} \item stichwort seite \subitem unterstichwort seite . . . \end{theindex}

Danach erneute Formatierung des (Text-)Dokuments

Aufruf:

makeindex [*optionen*] [-s *stil*] *idxfile*

Optionen:

-g deutsche Sortierreihenfolge

**. . .**

*stil*: standardmäßig gind.ist

Reales Beispiel

**Zusatzpakete** 

- ➤ showidx gibt \index-Befehle am Seitenrand aus (zur Fehlersuche)
- ▶ repeatindex Seitenumbrüche intelligent steuern
- ➤ tocbibind Auflistung im Inhaltsverzeichnis
- ➤ indxcite erzeugt automatisch Autorenverzeichnis
- ➤ splitidx Erzeugung mehrerer Indexe

# **5.3 Literaturverzeichnis**

- ➤ Zitate mussen als solche gekennzeichnet werden ¨
- ► Einfügen von Referenzen im Text auf die Literaturquellen

```
\cite{bezug}
\cite{bezug1,bezug2[,...]}
```
Auflistung aller Literaturquellen, auf die im Text verwiesen wird: das Literaturverzeichnis

```
\begin{thebibliography}{mustermarke}
\bibitem[marke]{bezug} text
. . .
\end{thebibliography}
```

```
\begin{thebibliography}{99}
\bibitem{la} Leslie Lamport. \emph{\LaTeX\ -
  A Document Preparation System}.
  Addison-Wesley Co., Inc., Reading, MA, 1985
...
\bibitem[6a]{kn.a} Vol. A:
  \emph{The \TeX book}, 1986
...
\end{thebibliography}
```
#### **Ergebnis**

Resüme:

- ▶ ziemlich aufwändig, wenn Daten per Hand eingegeben werden!
- ➤ Einheitlichkeit nicht garantiert

deshalb andere Technologie:

- ▶ Verwendung einer separaten, "gepflegten" Literaturdatenbank
- ➤ Sammlung aller relevanten Literatur (einer Arbeitsgruppe)
- ► Verwaltung solcher Datenbanken durch verschiedene Softwareprodukte möglich

# "BIBTEX-Format":<br>|

```
@book{la,
   author = {Leslie Lamport},
   title = {LaTeX - A Document Preparation System},
   publisher = {Addison-Wesley Co., Inc.},
   address = {Reading, MA},
   year = {1985}}...
```
#### Eintragstypen:

article, book, booklet, conference, inbook, incollection, inproceedings, manual, masterthesis, misc, pdthesis, proceedings, techreport, unpublished

#### Felder:

address, annote, author, booktitle, chapter, crossref, edition, editor, howpublished, institution, isbn, issn, journal, key, language, month, note, number, organization, pages, publisher, school, series, title, type, url, volume, year

Aufgabe:

- ➤ Ermittlung der *notwendigen* Literaturstellen aus einer Datenbank
- ➤ Sortierung
- ➤ Erzeugung der thebibliography-Notation

⇒ externes Zusatzwerkzeug BiBT<sub>F</sub>X

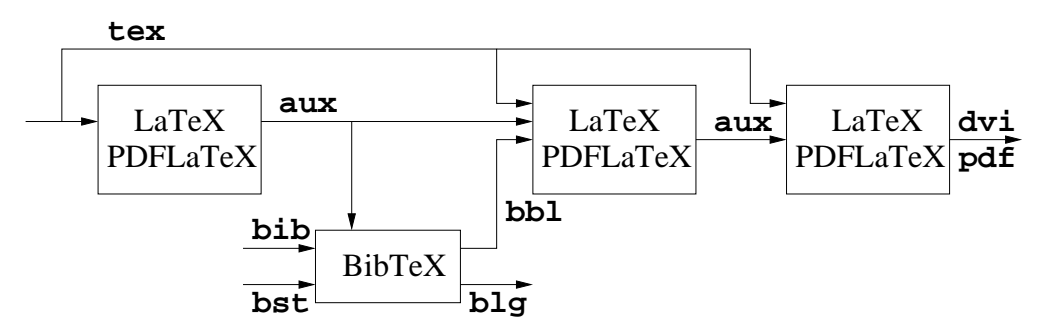

Reales Beispiel

Im LATEX-Dokument:

\bibliographystyle{stil} \bibliography{datenbank}

Vorhandene Stile:

```
plain Alphabetische Sortierung der Einträge, numerische Marken –
          Standard
unstr Ausgabe in der Reihenfolge der Zitierung, numerische Marken
alpha Alphabetische Sortierung, Marken aus Autorname und Erschei-
          nungsjahr
abbrv wie plain, aber Abkürzung von Vornamen, Monaten, Zeitschrif-
          tennamen
plaindin wie plain, gemäß der Zitiernorm DIN 1505 Teil 2
. . .
```
Stile können selbst generiert werden: custom-bib-Paket

tex makebst

- ➤ " Dialogprogramm", stellt eine Vielzahl von Fragen
- ➤ erzeugt individuell zugeschnittenes bst-File

#### **Zusatzpakete**

- ➤ natbib " NAturwissenschaftliche BIBliographie": weitere cite-Befehle
- ▶ bibentry Bibliographieeinträge im Fließtext
- ➤ jurabib Anpassungsfahige Kurztitelverweise ¨
- ► camel Unterstützung für Gesetzestexte
- ➤ chapterbib Literaturverzeichnis kapitelweise
- ▶ bibunits Bibliographien für beliebige Einheiten
- ➤ bibtopic Nach Themen sortierte Literaturhinweise
- ➤ multibib Separate globale Bibliographien
- $\blacktriangleright$  ...

Externe Literaturverwaltungssysteme:

Export-Schnittstelle zu BiBTFX

- ➤ Endnote, Reference Manager
- ▶ RefWorks (frühe Cloud-Anwendung)
- ➤ Citavi
- ➤ JabRef: Java-basiertes, freies Literaturverwaltungsprogramm
- ➤ lauffahig unter Linux, Windows, Mac und als Java Start ¨
- ➤ <http://jabref.sourceforge.net/>

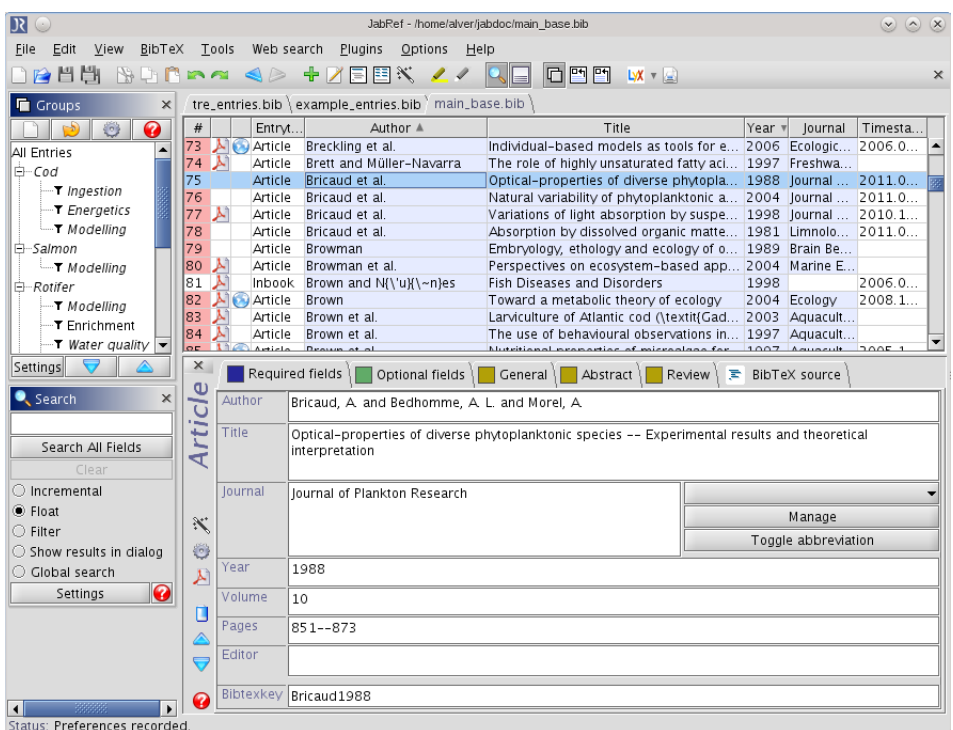

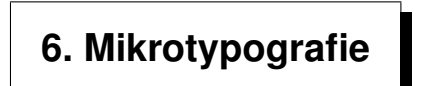

Satzvorschriften für einzelne Zeilen, Wörter und Zeichen

Basis für das Setzen von Text ist der Duden! (manchmal sind mehrere Varianten einer Schreibweise zugelassen . . . )

Informationen:

- ➤ Der große Duden
- ➤ HEINZ W. PAHLKE: Buchsatz fur Autoren, Shaker Media, Aachen 2008 ¨
- ➤ MARION NEUBAUER: Feinheiten bei wissenschaftlichen Publikationen Mikrotypografie-Regeln, Teil  $1 + 2$ <http://www.dante.de/dante/DTK/> Hefte 4/96 und 1/97

#### **Abk ¨urzungen**

- ➤ keine Beugungsendung, kein Plural (ggf. durch Umschreiben vermeiden): des Jh., des PC, die PC
- ► bei Plural mit Beugungsendung, um Missverständnisse zu vermeiden: die GmbHs, die Bde.
- ➤ Abkurzungen, die im Wortlaut gesprochen werden, mit Punkt(en) schreiben: ¨ z. B., Dr.
- ➤ auch Abkurzungen, die nicht mehr ausgesprochen werden: ¨ a. D., i. V.
- ➤ sonst ohne Punkt: GmbH, BGB, USA
- ► bei mehrteiligen Abkürzungen kleinen Zwischenraum ("Spatium", \,) einfügen:  $|z.\rangle$ , B. z. B. ebenso nach einem Abkürzungspunkt im laufenden Text

**Striche**

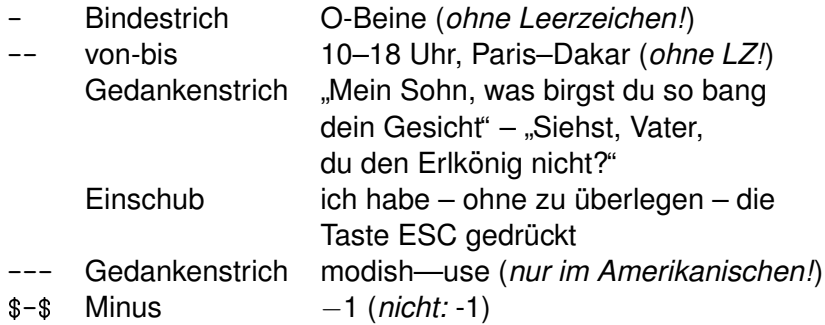

#### **Satzzeichen, Sonderzeichen**

- ➤ niemals Leerzeichen *vor* Satzzeichen, aber *immer* danach Satzzeichen, aber
- ➤ Klammern: Leerzeichen **vor offnender ¨** Klammer, analog **nach schließender** Klammer, aber nicht nach öffnender bzw. vor schließender Klammer es gab (bis vor kurzem) eine Regelung
- > Auslassungszeichen ("Ellipse"): \dots ··· Zeilenumbruch davor verhindern:  $\tilde{ }$
- ► Am Satzende: kein weiterer Punkt, aber andere Satzzeichen möglich Bis später ...!

#### **Zahlen, Nummern**

- ➤ Zahlen ab 10 durch Ziffern, kleinere durch Worte darstellen: fünf Schritte, 27 Schritte
- ► große Zahlen von rechts in Dreiergruppen darstellen, Punkttrennung möglich (Verwechslungsgefahr):  $|123\rangle,456\rangle,789, 100.999$  123 456 789, 100.999 bei Dezimalstellen vom Komma aus gruppieren:  $|2,718\rangle,281\rangle,8$  2,718 281 8
- ➤ Telefon-, Fax- und Postfachnummern (nicht: Postleitzahlen) in Zweiergruppen darstellen, Ortskennzahl ebenso und in runde Klammern setzen:  $|(0\setminus,62\setminus,21)^2\setminus,97\setminus,66, +49^*(62\setminus,21)^2\setminus,97\setminus,66$ (0 62 21) 2 97 66, +49 (62 21) 2 97 66

#### **Maßeinheiten**

- ➤ Zahlen mit Maßeinheiten: Abstand notwendig (mit ~ verbinden)  $|10\degree{\rm m}|, |5\degree{\rm EUR}|$  10 m, 5 EUR in englischsprachigen Texten: kleiner Zwischenraum \,
- ➤ bei Prozent (\%) und Promille (\textperthousand) nur Spatium:  $\boxed{12\backslash,\backslash\%},\boxed{0.5\backslash,\text{textperthousand}}$  12%, 0.5% bei Zusammensetzungen kein Zwischenraum: 25%ige Steigung, die 5%-Hürde
- ➤ Gradzeichen (\textdegree) ohne Zwischenraum:  $|30\text{textdegree }|, |17\text{textcelsius }|$  30°, 17°C
- ➤ Maßeinheiten ohne Ziffern aussschreiben: wenige Millisekunden
- ► Abkürzungen der Maßeinheiten, Himmelsrichtungen, Währungen, chemische Elemente: ohne nachfolgenden Punkt: m, SW,  $\epsilon$ , NaCl
- ► Abkürzungen von Zahlwörtern mit Punkt: Tsd., Mio., Mrd.

#### **Gansef ¨uße ¨**

- ➤ es gibt:
	- ➣ Apostroph
- $\geq$  Zollzeichen (=Doppelapostroph)
- $\ge$  untere (öffnende) und obere (schließende) Anführungszeichen
- $\ge$  jeweils einfach und doppelt
- ➣ Akzentzeichen
- ► für wörtliche Rede im Deutschen: doppelte Anführungszeichen "–" (99 66)
- ▶ Bei Belletristik: "Guillemets" üblich (spitze Klammern)
- ➤ Zusatzpaket: csquotes

```
\usepackage[german]{babel}
\usepackage[german=guillemets]{csquotes}
\defineshorthand{"'}{\openautoquote}
\defineshorthand{"'}{\closeautoquote}
\begin{document}
"'Ein Satz mit einem "'Wort"'"'.
\end{document}
```
**Ergebnis** 

#### **Ligaturen**

- $\blacktriangleright$  Zusammenziehung mehrerer Buchstaben  $\rightarrow$  zusätzliches Zeichen in Symboltabelle beim Druck
- $\blacktriangleright$  gebräuchlich: ff, fi, fl (auch ffi, ffl), (auch  $\beta$  ?)
- ➤ Beispiel: Pflug anstelle von Pflug

```
➤ keine Ligatur darf bei Silben- und Wortfugen benutzt werden: "|
   Auf"|lage| Auflage (statt: Auflage)
   Schaf"|fell Schaffell (statt: Schaffell)
```
#### **Kerning**

- ➤ Zusammenziehen von Buchstaben in Abhangigkeit der konkreten Buchstaben- ¨ form
- $\blacktriangleright$  Vo Vo
- ► geeignete Buchstabenkombinationen sind in der Fontdefinition festgelegt, für Nutzer tabu
- ➤ bei professionellen Zeichensatzen: mehrere Tausend Buchstabenpaare ¨

#### **Silbentrennung**

- ➤ geht in der Regel automatisch und richtig
- ► (zusätzliche) Trennungen ermöglichen:
	- ➣ "-: Worttrenn"-stelle
	- $\geq$  \-: nur diese Trennstelle im Wort ist erlaubt
	- $\geq$  \hyphenation{...}: Ausnahmelexikon, gilt für gesamten Text \hyphenation{Tu-to-ri-um}
- ➤ Trennungen verhindern:
	- $>$  ~:  $3~cm$
	- $\triangleright$  \mbox{...}: LR-Box \mbox{(01234) 567 890}
	- $\geq$  \hyphenation{...}: Wörter ohne Trennstellen angeben \hyphenation{Linux}

Zusatzpaket microtype

- ➤ sehr neu!
- ➤ nur mit PDFTEX und LuaTEX
- ➤ realisiert automatisch eine Menge von mikrotypografischen Anpassungen (z.B. optischer Randausgleich)
- ➤ bietet eine riesige Anzahl von Steuerungsmoglichkeiten per Kommando ¨

# **7. Grafiken und Bilder**

- **7.1 Generierung von Grafiken:** picture**-Umgebung**
	- \begin{picture} *spezielle Befehle* \end{picture}

```
\setlength{\unitlength}{1cm}
\begin{picture}(8,4)
\put(1,1){\circle{3}}\put(2,1){\circle{3}}\put(0.5,1.5){\circle{3}}
\put(1.5,1.5){\circle{3}}
\put(2.5,1.5){\circle{3}}
\qbezier(4,0)(6,7)(8,2)
\end{picture}
```
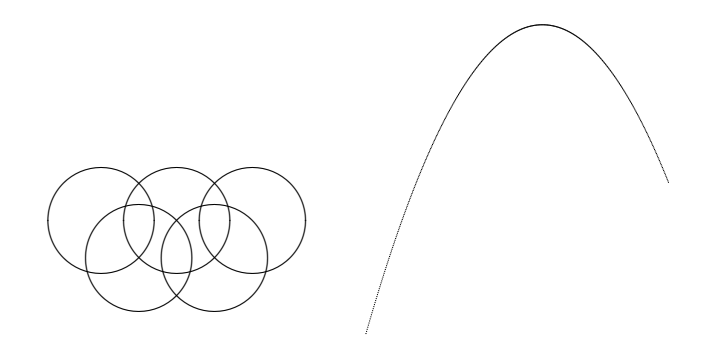

## Basis: Koordinatensystem

\begin{picture}(*x-einheiten*,*y-einheiten*)

Vorher: Größe einer Einheit festlegen:

\setlength{\unitlength}{*mass*}

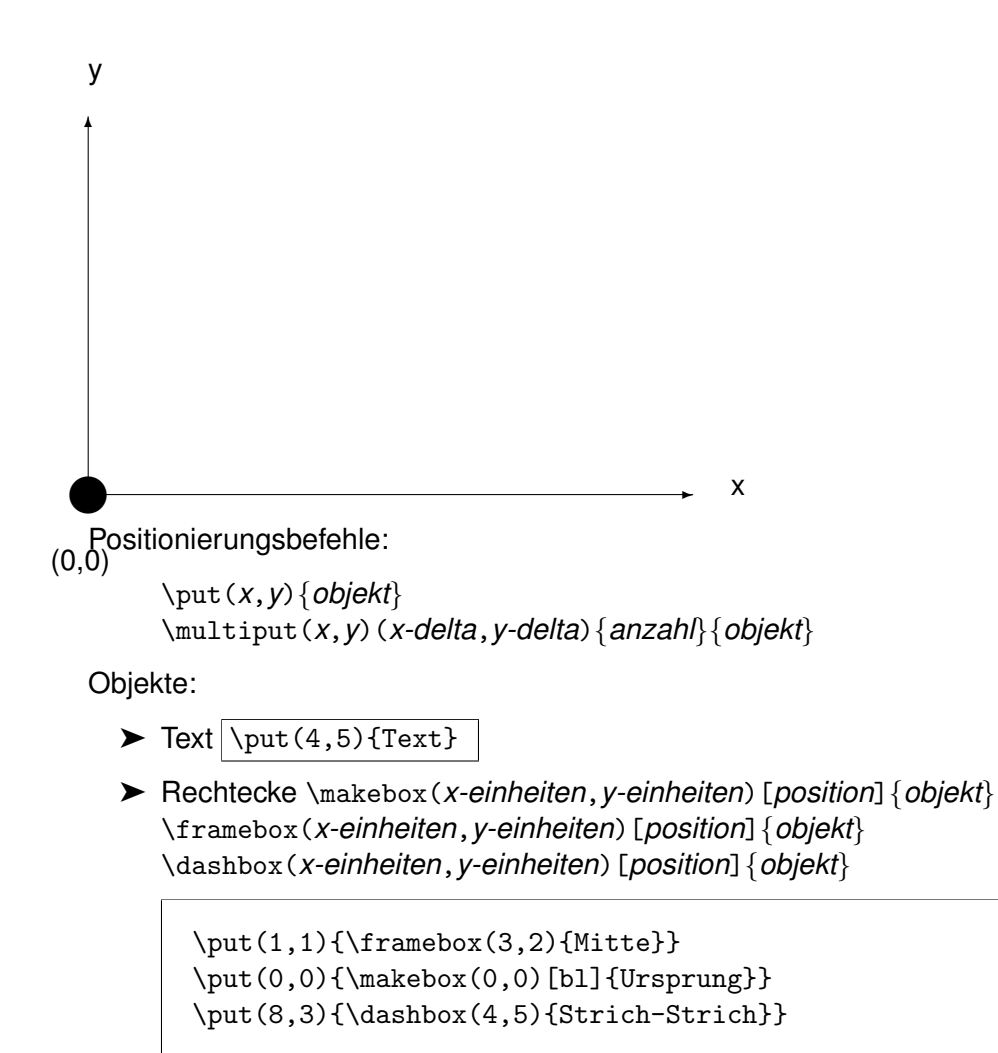

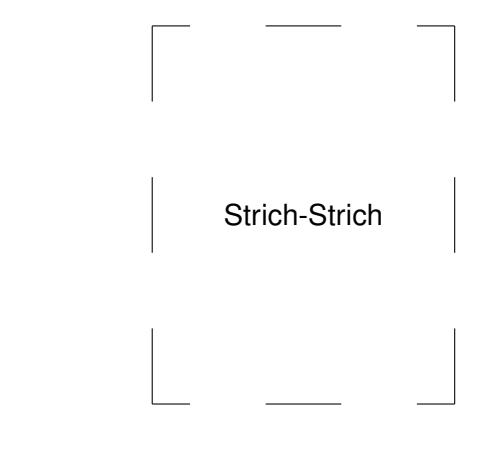

Mitte

Ursprung

*position*: t top b bottom l left r right

➤ Linien

\line(*x-richtung*,*y-richtung*){*langenprojektion ¨* }

\put(0,0){\line(1,0){10}}  $\put(0,0){\line{0,1}{5}}$ \put(0,5){\line(2,-1){10}}

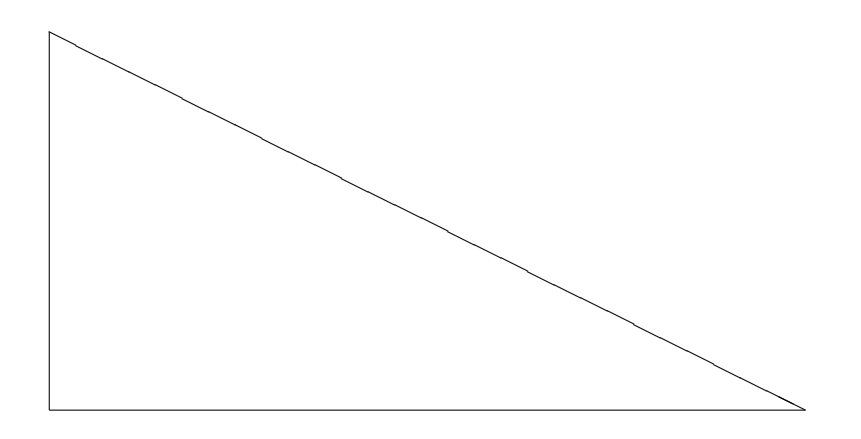

#### ➤ Vektoren

\vector(*x-richtung*,*y-richtung*){*langenprojektion ¨* }

```
\put(10,0){\vector(-1,0){10}}
\put(0,0){\vector(3,4){3.6}}
\put(3.6,4.8){\vector(4,-3){6.4}}
```
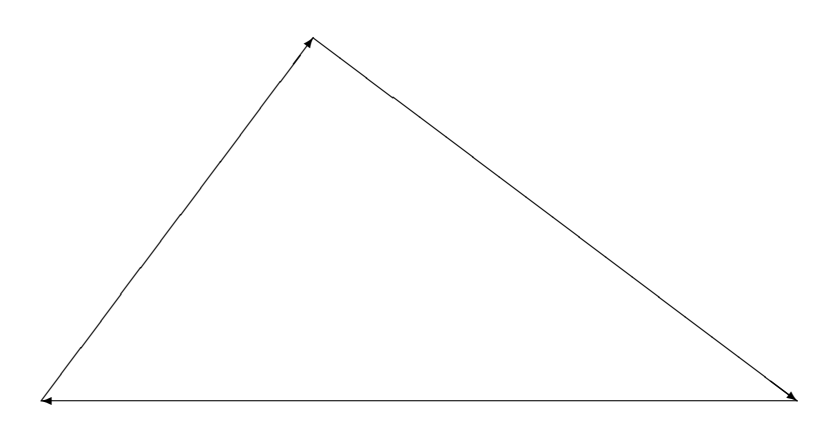

#### ➤ Kreise

\circle{*durchmesser*} \circle\*{*durchmesser*}

 $\put(3,2){\circle{4}}$  $\put(1,2){\circle*{2}}$ \put(5,2){\circle\*{2}}

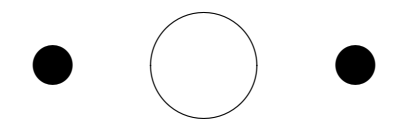

➤ Ovale (Kreisabschnitte)

\oval(*x-einheiten*,*y-einheiten*)[*position*]}

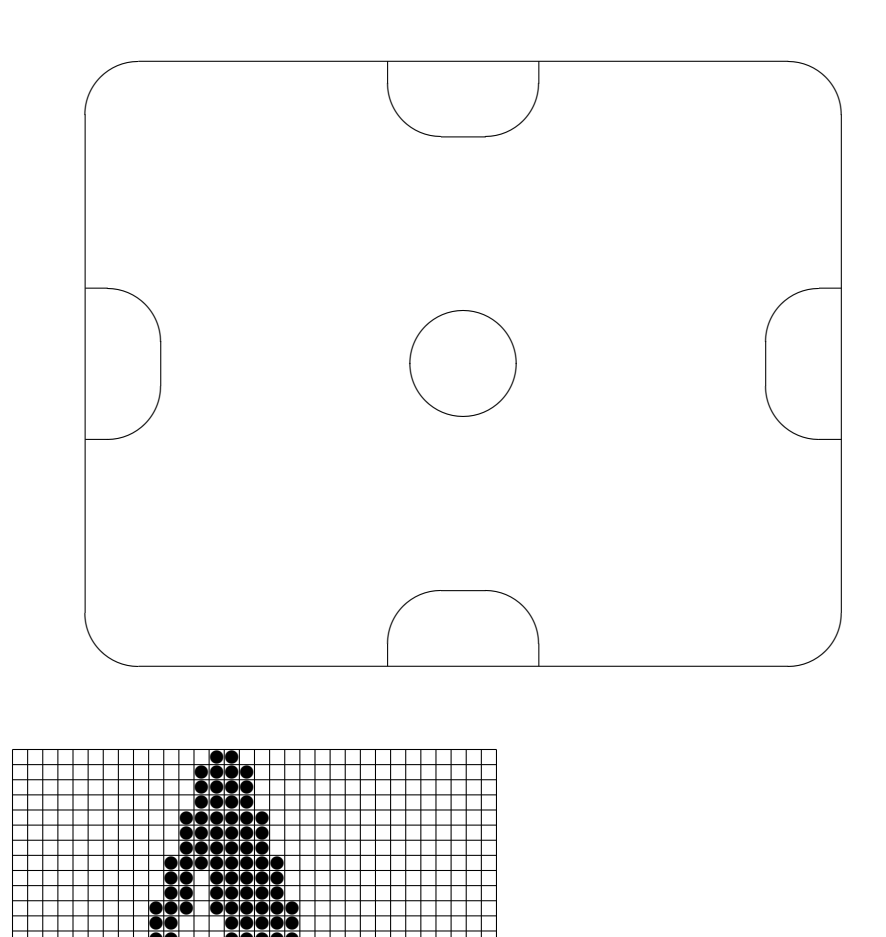

ttttttttttttt ttattattel

tto tttuligi töötös. <u>te test true se et de se et de se et de ses et de ses et de ses et de ses et de ses et de ses et de ses et de </u> <u>tegoge Human Biotechnice</u> <u>toologia turistika toologia k</u> to to the time to the state of the second second second second second second second second second second second <u>tttattattioin till</u> ttattattatta tt ttttt ddddd tt tte ttddad t<u>tt ttttutt</u> tt ttt tttt tt ttt toddd <u>topped at po</u> t**t Tragodia** 

<u>ttattattatt</u> ttattagege

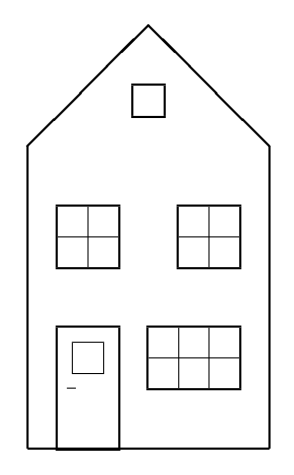

# **Zusatzpaket** pict2e

- ➤ verbesserte Neudefinition der picture-Befehle
- ➤ einige interne Beschrankungen fallen weg ¨
- ➤ keine neue Nutzerschnittstelle

# 7.2 Generierung von Grafiken: PICT<sub>F</sub>X

- ➤ Zusatzpaket pictex
- ► wesentlich mehr Fähigkeiten als picture-Umgebung
- ▶ Benutzung wesentlich aufwändiger
- ➤ andere, komplexere Befehle mit ausgefallener Syntax

```
\beginpicture
\setcoordinatesystem units <1mm,1mm>
\setplotarea x from 0 to 50, y from 0 to 50
\put {Ursprung} at 0 0
\multiput {.} at 40 20 *10 2 2 *10 1 -3 *10 -3 1 /
\endpicture
```
. . . . . . . . . . . . . . .. .. .. ..

. . . . . ...

**Ursprung** 

\axis bottom ticks width <0.4pt> length <4mm> withvalues cm / at 0 / numbered from 1 to 10 by 1 unlabeled width <0.2pt> length <3mm> from 0.5 to 9.5 by 1.0 length <2mm> quantity 101 / \setcoordinatesystem units <1in,1in> \setplotarea x from 0 to 4, y from 0 to 0 \axis top ticks width <0.4pt> length <5mm> withvalues in / at 0 / numbered from 1 to 4 by 1 unlabeled length <4mm> from 0.5 to 3.5 by 1.0 width <0.2pt> length <3mm> from 0.25 to 3.75 by 0.50 length <2mm> from 0.125 to 3.875 by 0.250 ...

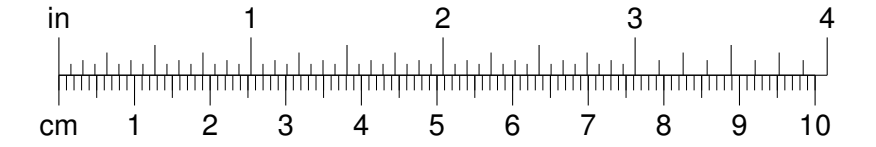

\beginpicture \setquadratic \setcoordinatesystem units <30cm,30cm> \setplotarea x from 0.0 to 0.3, y from 0.0 to 0.15 \axis left ticks numbered from 0.05 to 0.15 by 0.05 / \axis bottom shiftedto y=0 ticks numbered from 0.1 to 0.3 by 0.1 length <3mm> / \plot "VERBATIM/beisp32a" \setdashes \plot "VERBATIM/beisp32b" \endpicture

beisp32a:

0.000000 0.000000 0.030000 0.002109 0.060000 0.008128 0.090000 0.017560 0.120000 0.029857 0.150000 0.044401 0.180000 0.060478 0.210000 0.077226 0.240000 0.093538 0.270000 0.107799 0.300000 0.116453

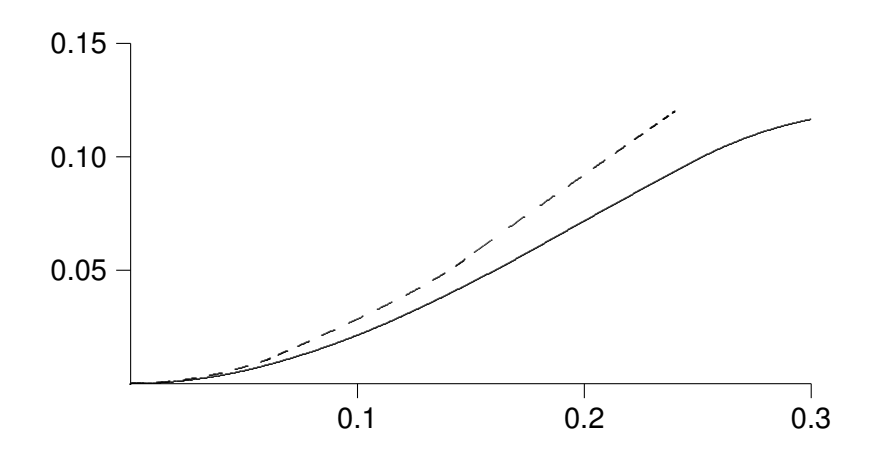

#### **7.3 Weitere Pakete**

epic**,** eepic Erweiterung der picture-Umgebung

multibox wiederholte Ausgabe von Objekten

tree Zeichnen von (binären und ternären) Bäumen

bar Konstruktion von Balkendiagrammen

cuves Darstellung von beliebigen Kurven

pgf komplexes Paket zur "Programmierung von Grafiken" (portable graphics format)<br>Actiniert T-X Kemmandes, die van den Driverp verscheitst werden definiert T<sub>F</sub>X-Kommandos, die von den Drivern verarbeitet werden

tikz LAT<sub>F</sub>X-Frontend für pgf

\tikz \draw[thick,rounded corners=8pt]  $(0,0)$  --  $(0,2)$  --  $(1,3.25)$  --  $(2,2)$  --  $(2,0)$  $--(0,2)$   $--(2,2)$   $--(0,0)$   $--(2,0)$ ;

Ergebnis

Zusatzpaket pstricks

- ▶ extensive Nutzung von Postscript-Fähigkeiten
- ➤ Plotten, Knoten, Baume, Schaltbilder ¨
- ➤ 3D-Darstellungen
- ▶ Schattierung und Farbverläufe
- ➤ geographische Projektionen

 $\blacktriangleright$  ...

#### Beispiele

Resüme:

- ► sehr bis extrem aufwändig
- ➤ Ergebnisse unbefriedigend bis ok

# **7.4 Benutzung fertiger Grafiken und Bilder**

- ➤ Erzeugung mit beliebiger Software
- ➤ Format: eps bzw. pdf/jpg/png
- ➤ Verarbeitung mit latex bzw. pdflatex

Zusatzpaket graphicx

Kommando

\includegraphics[*optionen*]{*file*}

Optionen: schl¨usselwort=*wert*

scale Skalierungsfaktor (negative Zahl: Spiegelung)

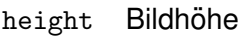

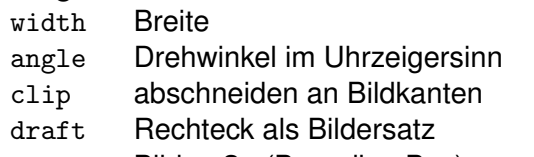

bb Bildmaße (Bounding Box)

wenn andere Bildformate vorliegen: extern konvertieren

oder:

```
\DeclareGraphicsExtensions{suffix, . . . }
\DeclareGraphicsRule{suffix}{typ}{groessendatei}
     {konvertierungskommando}
```
groessendatei enthält die Bildmaße

mit geeigneten Kommandos generieren oder per Hand bestimmen

Alternative: \includegraphics[bb=0 0 2048 1536, width=5cm] {bild}

Beispiel:

```
\DeclareGraphicsExtensions{.eps,.ps,.eps.gz,.ps.gz,
    .eps.Z,.tif,.fig}
\DeclareGraphicsRule{.eps.gz}{eps}{.eps.bb}
    {^{'}gunzip -c #1}
\DeclareGraphicsRule{.tif}{eps}{}{'convert #1 'eps:-'}
\DeclareGraphicsRule{.fig}{eps}{}{'fig2dev -L ps #1}
```
### **7.5 Umfließen von Bildern**

- > Ziel: automatisches "Umfließen" von Bildern und Tabellen durch den Text eines Absatzes
- ➤ wrapfig-Paket
- ➤ neue Umgebung:

```
\begin{wrapfigure}{position}{breite}
bild
\end{wrapfigure}
```
➤ Position: l, r, i (innen), o (außen)

```
\begin{wrapfigure}{l}{3cm}
\includegraphics[width=3cm]{penguin}
\end{wrapfigure}
Die Chemnitzer Linux-Tage sind eine Veranstaltung
für jedermann rund um das Thema Linux und
OpenSource. Sie werden durchgeführt vom
IN-Chemnitz, der CLUG, dem Rechenzentrum
...
```
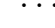

#### **Ergebnis**

Alternatives Paket zum Umfließen: cutwin

➤ neue Umgebung:

```
\begin{cutout}{zeilen-vorher}{rand-links}{rand-rechts}{zeilen-fenster}
```
... \end{cutout}

- ▶ shapedcutout ermöglicht selbstdefinierte Makros für die Ränder anzugeben
	- Beispiel
- ➤ weitere interessante Pakete: picins, floatflt

# **7.6 Farben**

Zusatzpaket color

#### **Farbmodelle**

#### named**-Farbmodell**

- ▶ LATEX "kennt" zunächst 8 Farben: white, black, red, green, blue, yellow, magenta und cyan
- ➤ dvips kennt weitere 68 Farben (Goldenrod, RoyalBlue, . . . )
- ➤ bei pdflatex color-Paket mit Option dvipsnames laden

# rgb**-Modell**

- ➤ additive Farbmischung, Bildschirmfarben
- ► jeweilige Anteile an den Grundfarben rot, grün, blau
- ➤ Werte zwischen 0 und 1
- ▶  $(0,0,0) =$  schwarz,  $(1,1,1) =$  weiß

#### cmyk**-Modell**

- ➤ subtraktive Farbmischung, Druckerfarben
- ➤ jeweilige Anteile an den Farben zyan, magenta, gelb, schwarz
- ➤ Werte zwischen 0 und 1
- $► (0.1.1.0) = rot$

#### gray**-Modell**

- ➤ Graustufen, zwischen 0 und 1
- $\blacktriangleright$  1 = weiß, 0 = schwarz

#### **Definition von Farben**

\definecolor{*name*}{*farbmodell*}{*werte*}

```
\definecolor{gruen}{named}{green}
\definecolor{meinlila}{named}{Plum}
\definecolor{rosa}{cmyk}{0.0,0.5,0.5,0.0}
\definecolor{hellgrau}{gray}{0.95}
```
#### **Benutzung von Farben**

```
\color{farbe}
\textcolor{farbe}{text}
\colorbox{farbe}{text}
\fcolorbox{rahmenfarbe}{farbe}{text}
\pagecolor{farbe}
```

```
\definecolor{meinlila}{named}{Plum}
\textcolor{green}{\emph{Das ist ein grüner Text.}}
\textcolor{meinlila}{So sieht mein Lila aus.}
\fcolorbox{black}{red}
   {\textcolor{white}{\textbf{ACHTUNG}}}
```
Das ist ein grüner Text. So sieht mein Lila aus.

# **ACHTUNG**

```
\linethickness{6mm}
\coloneq{black}\put(0,12){\line(1,0)}{36}\color{red}\put(0,6){\line(1,0){36}}
\color{yellow}\put(0,0){\line(1,0){36}}
```
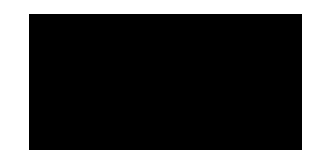

Zusatzpaket xcolor

- ➤ Neuentwicklung
- ► ermöglicht Definition der Farbsättigung
- ▶ Farbverläufe, -abstufungen
- $\blacktriangleright$  ...

Beispiel

# **8. Tabellen**

# **8.1 Funktionelle Erweiterungen von** tabular

bisher bekannt: Formatierungsangaben 1, c, r, p, @{.} multicolumn, hline

# **Zusatzpaket** array

weitere Formatierungsangaben

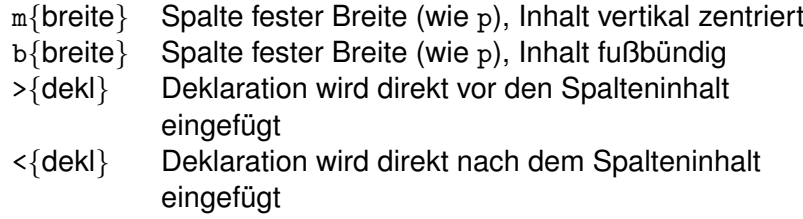

```
\begin{tabular}{lp{2cm}m{2cm}b{2cm}}
Ausrichtung & oben & mitte & unten \setminus \hline
Mitte &
oberste Zeile ausgerichtet &
  vertikal zentriert &
   unterste Zeile ausgerichtet \\
\end{tabular}
```
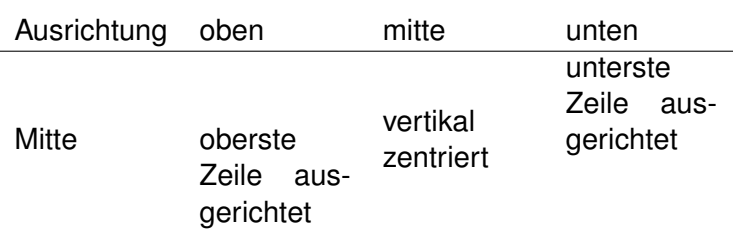

\begin{tabular}{>{\scriptsize}r >{\bfseries}l l} Nr. & Name & Vorname \\ \hline 1 & Müller & Max  $\setminus$ 2 & Meier & Michael \\ 3 & Mustermann & Otto \end{tabular}

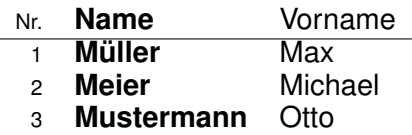

#### **Zusatzpaket** tabularx

...

X Breite wird aus der Gesamttabellenbreite automatisch berechnet

```
\begin{tabularx}{gesamtbreite}{spaltendekl}
```
\end{tabularx}

```
\begin{tabularx}{.9\textwidth}{l X}
Name & Aufgabengebiete \\
\hline
Müller & \LaTeX-Programmierung, Gestaltung von
    Webseiten, Durchführung von
    Kursen, Betreuung von Diplomarbeiten\\
Meier & Administrator Supercomputing \\
\end{tabularx}
```
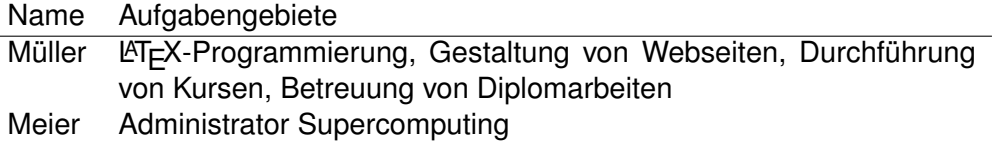

auch mehrere X möglich: die entsprechenden Spalten teilen sich *gleichmäßig* den verbleibenden Platz

```
\begin{tabularx}{10cm}{l|X|X|X|c}
Name & T1 & T2 & T3 & F1 \iota \ \hline
Müller & abcde & 0 & 0 & x \\
Meier & mn & ppq & xyxyxyxyx & \\
Schulze & s & iillii & 1 & x \\
\end{tabularx}
```
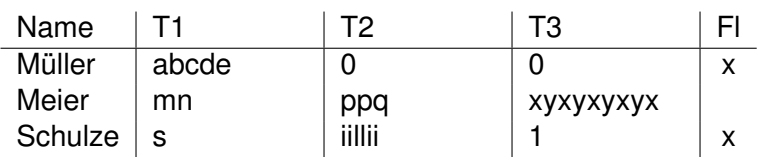

#### **Zusatzpaket** longtable

Standardtabellen kennen keinen Seitenumbruch

mit longtable: Tabelle wird an Seitengrenzen umgebrochen Definition von Tabellenkopf und -fuß möglich

\begin{longtable}{spaltendekl} *kopfzeile(n)* \endhead *fusszeile(n)* \endfoot ...

\end{longtable}

```
\begin{longtable}{l|l|l|}
\hline Name, Vorname & Titel & Fakultät,
   Professur\\\hline\hline\endhead
\hline \endfoot
Hoffmann, Karl Heinz & Prof. Dr. &
    NW, Institut für Physik \\
Woschni & Prof. Dr. Dr. & ET/IT \\
Kreissig, R. & Prof. Dr. & MB, Festkörpermech. \setminus\setminus\end{longtable}
```
#### Ergebnis

weitere Zusatzpakete für Tabellensatz:

supertabular ähnlich wie longtable, aber Spaltenbreiten werden auf jeder Seite neu berechnet

ltxtable vereinigt die Funktionalität von longtable und tabularx

dcolumn Ausrichten von Spalten am Dezimalpunkt (oder anderem Zeichen) hhline Erzeugen von horizontalen und vertikalen Linien mit "Eckenbildung"<br>. multirow mehrzeilige Spalten (analog zu multicolumn) booktabs " saubere" waagerechte Linien

# **8.2 Farbige Tabellen**

Einzelne Zellen einfärben: siehe Kapitel 6

Farbige Spalten und Zeilen: Zusatzpaket colortbl

> \columncolor[*farbmodell*]{*farbe*} \rowcolor[*farbmodell*]{*farbe*}

Kommando columncolor nur als Spaltenspezifikation > (array-Paket) benutzen!

```
\begin{tabular}{|r|>{\columncolor{red}}l|r|}
1 & Müller & 12345 \\
2 & Schulze & 9988 \\
3 & Maier & 815
\end{tabular}
```
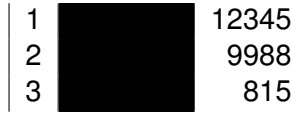

```
\begin{tabular}{r >{\columncolor{red}}lr}
1 & Müller & 12345 \\ 2 & Schulze & 9988 \\
3 & Maier & 815 \\ \hline\hline
\rowcolor{yellow} & \emph{Summe:} & 23148
```
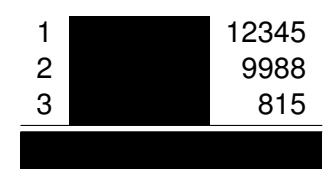

# **9. Zeichensatze ¨**

# **9.1 Allgemeines**

- ➤ Jahrhundertelange Geschichte
- ▶ viele Fachausdrücke
- ► künstlerische und physiologisch-psychologische Aspekte
- $\triangleright$  DIN 16518: 11 Klassen
- ► TEX-Schriften nach amerikanischen Gepflogenheiten und Neuentwicklung von KNUTH

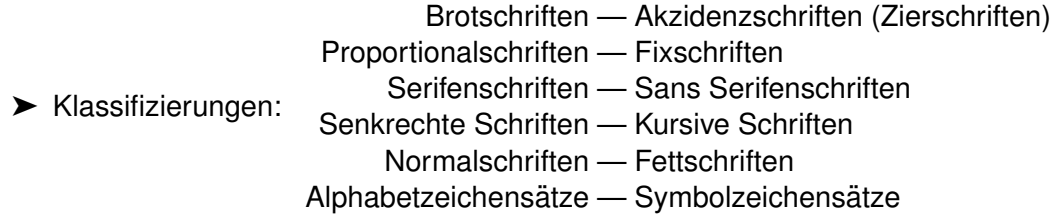

Übersicht der Zeichensatzeinteilung bei TEX-Fonts – bezogen auf die (veraltete) Familie "Computer Modern" (<mark>cm) von Knuth</mark>

# **9.2 Schriftfamilien**

Anderer Ansatz: Einteilung der Schriften in Familien

- ➤ Mitglieder einer Familie unterliegen demselben Designprinzip
- ➤ unterscheiden sich in 5 Parametern:
- ▶ Schriftform (=Schriftlage), "font shape"
	- $\geq$  aufrecht
	- $\triangleright$  kursiv (italic) / geneigt (slanted, oblique)
	- $>$  Kapitälchen
	- ➣ Outline
	- $\ge$  schattiert
- $\blacktriangleright$  Schriftstärke (=Strichstärke), "font series"
	- $\geq$  medium, fett
	- $\geq$  ultraleicht, extraleicht, ... ultrafett
- ➤ Schriftbreite
	- $\ge$  schmal, normal, weit
- ► Schriftgrade (=Schriftgröße), "font sizes"
	- $\geq$  ..., 11 Punkte, ...
- ➤ Kodierschema
	- $\ge$  Größe des Zeichensatzes (der Zeichensatztabelle): 128, 256
	- ➣ Anordnung der Zeichen in der Tabelle
- ► in der Regel enthält eine Familie nur einige Ausprägungen der Möglichkeiten

Jedes dargestellte Zeichen ist aus einer konkreten Zeichensatzdatei, die einer bestimmten *Schriftform*, *Schriftstarke ¨* , *Schriftbreite*, einem *Schriftgrad* und einem *Kodierschema* aus einer bestimmten Schriftfamilie entspricht.

**LATEX hat standardmäßig 3 Schriftfamilien:** 

- ▶ Serifenschrift für Texte \textrm bzw. \rmfamily
- ➤ Serifenlose Schrift \textsf bzw. \sffamily
- ➤ Schreibmaschinenschrift \texttt bzw. \ttfamily

welche Schriften das wirklich sind, hängt von Dokumentklasse, gewählten Zusatzpaketen oder anderen Befehlen ab

Voreinstellung: "Computer Modern Roman", "Computer Modern Sans", "Computer Mo-<br>dern Typowrite" dern Typewrite"

die 3 benutzten Familien sollten immer harmonisch zusammenpassen!

*Schriftformen* in LTEX: \textup/\upshape (ungebräuchlich, weil Standard), \textit/\itshape, \textsl/\slshape, \textsc/\scshape

*Schriftserien* in LTFX: \textmd/\mdseries, \textbf/\bfseries (betr. Schriftbreite und -stärke zusammen)

*Schriftgrade* in LAT<sub>E</sub>X: \tiny ... \Huge (relativ), 10pt, 11pt, 12pt (Grundeinstellung absolut)

*Kodierschema* in LAT<sub>E</sub>X: 0T1 (Computer Modern), T1 (ec-Schriften), ...

# **9.3 Anderung der voreingestellten Textfonts ¨**

interne Variable, die das Verhalten von Fontbefehlen beeinflussen:

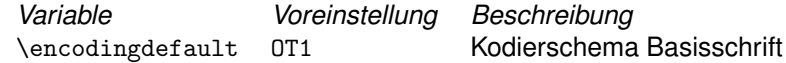

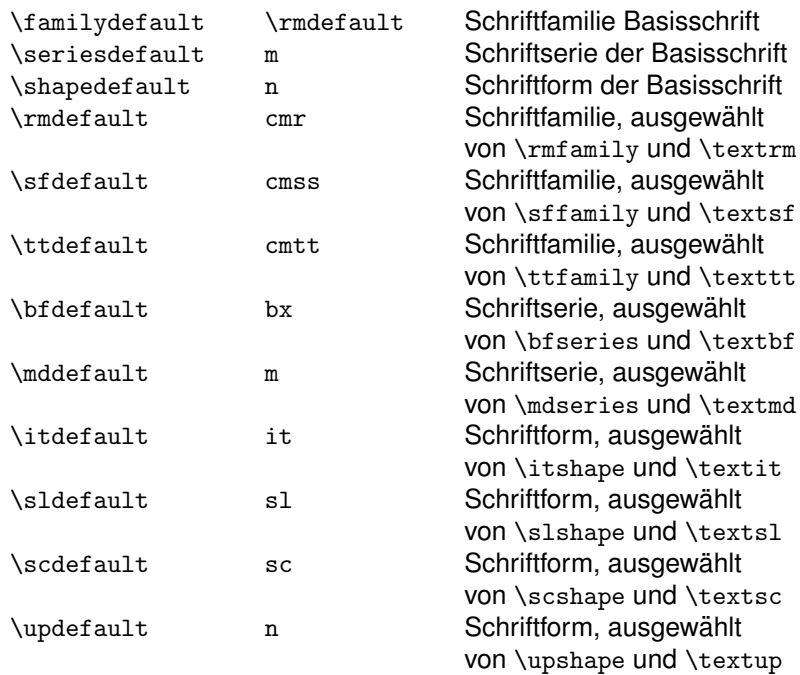

Änderung:

\renewcommand{\*variable*}{*wert*}

\renewcommand{\familydefault}{cmss} setzt den gesamten Text in Computer Modern Sans Serif

für Nutzer ist das alles ziemlich aufwändig, deshalb fertige Zusatzpakete benutzen.

- ➤ Concrete-Schriftfamilie Entwicklung von Knuth, passend zur Mathematikschrift euler von Zapf
- ➤ Pandora-Schriftfamilien Entwicklung von Billawala: Pandora Roman, Pandora Sans

```
\usepackage{pandora}
```
. . . fertig!

pandora.sty:

```
...
\renewcommand{\encodingdefault}{OT1}
\DeclareFontSubstitution{OT1}{panr}{m}{n}
\renewcommand{\rmdefault}{panr}
\renewcommand{\sfdefault}{pss}
\renewcommand{\bfdefault}{b}
\renewcommand{\itdefault}{sl}
...
```
Und so siehts aus

➤ Altdeutsche Schriften: Zusatzpaket oldgerm Entwicklung von Haralambous enthält "Gotisch" (Textur), "Schwabacher", "Fraktur" und Initialen<br>□

{\gothfamily Das ist gothisch.} {\frakfamily Das ist Fraktur.} {\swabfamily Das ist Schwabacher.}

Ergebnis ... und die ganze Schönheit

## **9.4 Postscript-Fonts**

aus Nutzersicht: genauso Zusatzpakete mit verfügbaren Schrift(familien)

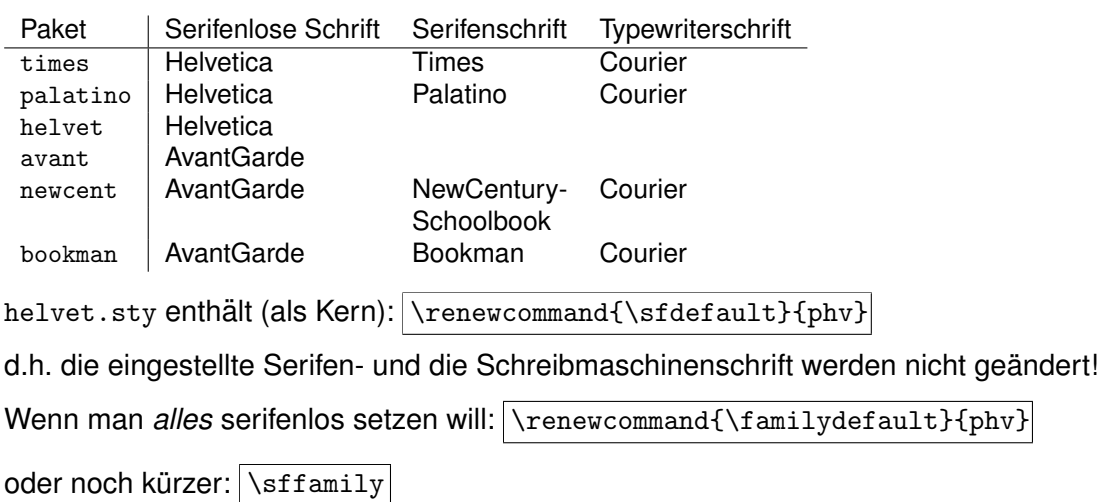

# **9.5 Physische Fontfiles**

- ➤ welche Dateien des Fontsystems werden beim Formatieren und Betrachten benutzt?
- ➤ alle Fontdateien (der TEX-Installation) stehen in Verzeichnissen unter /usr/share/texmf/fonts
- ▶ zusätzlich werden noch /usr/local/share/texmf/fonts und ~/texmf/fonts verwendet (s. Kapitel TEX-nisches)
- ▶ Formatierer (latex bzw. pdflatex) benötigen
	- > fd-Files: "Font Definition" (ASCII): Abbildung der gewünschten Zeichencha-<br>rekteristike auf kapkrete Filenemen rakteristika auf konkrete Filenamen z.B. /usr/share/texmf/tex/latex/base/ot1cmr.fd
	- ► tfm-Files: "TeX Font Metric" (binär)<br>für iodee Zeichen: Breite und Hähe für iedes Zeichen: Breite und Höhe der Zeichenbox, ggf. Kerninginformationen, nicht: Zeichenform! z.B. /usr/share/texmf/fonts/tfm/public/cm/cmr10.tfm
- ➤ DVI-Konverter, -Viewer und pdflatex benotigen konkrete Zeichenformen, bezo- ¨ gen auf die Auflösung des Ausgabegeräts
	- $\ge$  große Mengen von pk-Files vorhalten
	- $>$  dynamisch berechnen (maketexpk, METAFONT)
	- ➣ bei aktuellen TEX-Systemen stehen auch die " Computer Modern" und die ec-Fonts als Postscript-Font bereit
	- ➣ pfb-Files: kleine Postscriptprogramme zur Zeichenerzeugung, teilweise auch vf-Files

 $\Rightarrow$  das erzeugte PS-File (oder PDF) enthält die Fonts – kann zu lizenzrechtlichen Problemen fuhren ¨

#### **9.6 Integration und Benutzung zusatzlicher Fonts ¨**

- ▶ "open source" Schriften
- ➤ kommerzielle Schriften (CD, . . . )
- ➤ kostenfrei nutzbare, z.B. von www.freefont.de

#### **1. Fall: freie Schrift**

z.B. ftp-Server/CTAN: /pub/tex/fonts/augie

- 1. die angebotenen Files kopieren
	- $\triangleright$  tex/\*  $\Rightarrow$  "/texmf/tex/latex/augie
	- $\triangleright$  tfm/\*  $\Rightarrow$  "/texmf/fonts/tfm/augie
	- ▶ dvips/\*  $\Rightarrow$  "/texmf/dvips/config
	- ▶ type1/\*  $\Rightarrow$  "/texmf/fonts/type1/augie
	- $\triangleright$  vf/\*  $\Rightarrow$  "/texmf/fonts/vf/augie
- 2. ein Anwendungsbeispiel sample.tex ausdenken dabei die Hinweise in doc/\* beachten

```
\documentclass{scrartcl}
...
\begin{document}
\fontfamily{augie}\selectfont
...
```
- 3. formatieren: latex sample
- 4. dvips -o sample.ps -u +augie sample
- 5. fertig!

## **2. Fall: Kommerzielle Schrift von CD**

#### und **3. Fall: Freefont-Schrift**

Fa. SoftMaker: bietet " kostenlose Schrift des Monats": <http://www.freefont.de/>

Schritte:

1. Download  $\rightarrow$  Lizenzbestimmungen akzeptieren  $\rightarrow$  Format auswählen: Postscript Type1-Format für PC (Truetype könnte man prinzipiell komvertieren, ist aber schwierig!)

 $\rightarrow$  file.zip

- 2. Installationsanleitung
	- ➤ siehe [DANTE-FAQ](http://www.dante.de/faq/de-tex-faq/html/fonts1.html#16)
- 3. kein Automatismus, sondern viel Know-How (und Intuition) notwendig
- 4. Ergebnis: Testseite mit Helium-Font

# **9.7 Zusatzpakete für Zeichensätze**

## **9.7.1** eurosym**-Paket**

- ▶ Paket enthält Euro-Zeichen
- ► passt sich der aktuellen Schriftgröße an
- ➤ auch fett und kursiv
- ➤ \euro
- ➤ einige andere Pakete mit Euro-Zeichen

10 \euro | 10  $\in$ 

### **9.7.2** textcomp**-Paket**

- ➤ Sammlung von Sonderzeichen teilweise mit syntaktischer Bedeutung, Ziel ist immer die Ausgabe des Zeichens selbst
- ➤ jedes Zeichen hat einen Namen
- ▶ Beispiel: \textdollar \$

Ubersicht ¨

## **9.7.3** pifont**-Paket**

- ▶ Zeichensammlung "Zapf Dingbats"
- ➤ neuer Befehl: \ding{*zahl*}
- $\triangleright$  Beispiel:  $\overline{\dagger}$  87} a
- ➤ \dingline{*zahl*}, \dingfill{*zahl*}
- ➤ dinglist-Listenumgebung

Ubersicht ¨

**10. Hypertext**

- ➤ Technik zur nicht-sequentiellen Informationsgewinnung
- ▶ Widerspruch zum Ziel "druckbare Dokumente" (Seitenorientierung)
- ► Ansätze für Nicht-Linearität schon lange üblich: Inhaltsverzeichnis, Index, Lexikon, . . .⇒ Druck
- ➤ Hypertext im engeren Sinn: WWW + Internet + HTML
- ► PDF kennt auch "Links"
- **1. Lösungsidee: Konvertierung LATEX → HTML?**

Was wäre dabei zu tun?

- ▶ Textformatierung (Setzen von Absätzen, Ausrichtungen, Listen, Tabellen, ...)
- ➤ Behandlung von Sonderzeichen
- ► Verarbeitung von Formeln, Bildern und Grafiken (.eps  $\rightarrow$  ?)
- ➤ Erzeugung von verlinkten Strukturen: Inhaltsverzeichnis als Sammlung von Links, ebenso Verweise im Text

 $\blacktriangleright$  ...

Es gibt solche Wunderwerkzeuge:

1. latex2html

Implementierung der Funktionalität der Standardklassen und einiger Zusatzpakete in Perl

alle in HTML unbekannten Objekte werden als Bild erzeugt

Beispiel: PDF-File

latex2html sammlung.tex

Ergebnis der Konvertierung

*veraltet!*

- 2. TeX4HT
	- ➤ " highly configurable TeX-based authoring system for producing hypertext"
	- ➤ außer HTML/XHTML auch andere Ausgabeformate: OpenOffice, DocBook, TEI, JavaHelp
- 3. HeVeA: <hevea.inria.fr>
	- ➤ geschrieben in Objective Caml
	- $\blacktriangleright$  für Linux + Windows

#### 2. Lösungsidee: PDF benutzen

- ➤ pdflatex
- ➤ Besonderheit bei Bildern: kein EPS, sondern nur PDF, PNG, JPG
- ➤ Fontauswahl
	- $\geq$  Bitmap-Fonts (=Standard in T<sub>F</sub>X: cm) vermeiden (Qualitätsproblem)!
	- $\geq$  unbedingt T1-Fonts benutzen!
		- \usepackage[T1]{fontenc}
			- \* Postscript-Fonts
			- \* oder: cm-Fonts im T1-Format: cm-super
			- $\ast$  oder: zusätzlich ae-Paket (Anpassung von cm an T1) \usepackage{ae}
- $\triangleright$  bei Konvertierung ps  $\rightarrow$  pdf: dvips -Ppdf -G0

#### **Erzeugung von Links**

Zusatzpaket: hyperref

Wirkung:

- 1. automatisch
	- ► Umwandlung sämtlicher Querverweise in Hyperlinks
	- ➤ Umwandlung von Verweisen auf Fussnoten, Literaturverzeichnis etc. in Hyperlinks
	- ➤ Verlinkung von Verzeichnissen und Index
- 2. explizit
	- ► Einfügen von Hyperlinks: \href{URL}{text} URL kann sein:
		- $\geq$  Link auf anderes PDF-File: \href{/usr/local/.../beameruserguide.pdf}% {Dokumentation Dokumentklasse beamer} [Dokumentation Dokumentklasse beamer](#page-0-0)
		- $\geq$  Link auf Shellskript, z.B. xterm starten \href{run:script/xterm.sh}% {Start eines xterm-Fensters} Start eines xterm-Fensters **Sicherheitsproblem!!!**
	- ➤ Definition interner Links
	- ➤ Programmieren von PDF-Formulare
	- ► Konfiguration der Acrobat-Menüs

 $\blacktriangleright$  ...

Optionen des hyperref-Pakets:

- ➤ colorlinks: Links farbig (statt durch Rahmen gekennzeichnet)
- ➤ urlcolor=red: Festlegen der Linkfarbe
- ➤ bookmarks: Erzeugung von Bookmarks
- ➤ bookmarksopen: " Unterverzeichnisse" sichtbar
- ➤ pdfpagemode=FullScreen: Start des Viewers
- $\blacktriangleright$  ...

...

Quelltext dieses Skripts:

```
\usepackage[%
bookmarksopen,%
colorlinks,%
urlcolor=green,%
pdfpagemode=none%
]{hyperref}
```

```
\hypersetup{pdfsubject={LaTeX für Fortgeschrittene}}
\hypersetup{pdfauthor={Wolfgang Riedel}}
\hypersetup{pdftitle={Kurs}}
```
Ergebnis von pdflatex ...:

- ➤ PDF-File mit entsprechendem Inhalt
- ➤ Dokumentinfos  $(File \rightarrow Document\ Properties \rightarrow Summary)$
- $\triangleright$  Bookmarks (= aktives Inhaltsverzeichnis)
- ➤ Thumbnails (= optisches Seitenverzeichnis)
- $\triangleright$  der PDF-Browser muss das aber können ...

Weitere Fähigkeiten des hyperref-Pakets:

- ➤ erweiterte Gliederungskommandos \section[toc/head][bookmark]{text} (Zusatzpaket hypmbsec) Beispiel: \section[\LaTeX][LaTeX]{\LaTeX}
- ➤ Erzeugung spezieller Thumbnails (Zusatzpaket thumbpdf)

```
\blacktriangleright ...
```
# **11. Prasentationen ¨**

### **11.1 Vorbemerkungen**

- ▶ optisch wirksamer Teil eines Vortrags ("Folien")
- ► Form der Präsentation mindestens genauso wichtig wie Inhalt
- $\blacktriangleright$  Präsentation  $\neq$  Lesetext
	- $\geq$  Gliederung der Informationen in übersichtliche Einheiten
	- $>$  Stichworte, keine vollständigen Sätze

 $\geq$  ...

- ⇒ Anforderungen an das Layout
	- ➤ gut lesbarer Font ⇒ serifenlos
	- ➤ " große" Schrift
	- ▶ Querformat (Zeilenlänge!)
	- ► feste Seitengröße

Weiter zu beachten:

- ➤ grafische Effekte (Einblendung, Farben, Animation . . . ) sparsam einsetzen (nur bei methodischer Notwendigkeit)
- ➤ Corporate Identity (Wiedererkennungswert)
- ▶ Navigationsmöglichkeiten einplanen (über explizite Buttons oder/und Hyperlinks, evtl. auch über Inhaltsverzeichnis)
- ➤ Erste Folie(n): Titel, Autor, Problem- bzw. Zielstellung, . . .
- ► Letzte Folie: "Danke für die Aufmerksamkeit" o.ä.
- ► allgemeine Typografieregeln einhalten (z.B. möglichst wenig unterschiedliche Fonts)
- ➤ Folienmenge entsprechend Zeitrahmen
- ➤ Fortschrittsanzeige (Foliennummer, Balken, aktives Inhaltsverzeichnis, . . . )
- ➤ Vollbildmodus

# **11.2 PDF-Ausgabe**

- ▶ optisch attraktives, plattformunabhängiges Ausgabeformat
- ➤ Vollbildanzeige
- ➤ Hyperlinks (Zusatzpaket hyperref)

einfache Erzeugung dank pdflatex

was fehlt:

▶ variable Seitenübergänge (Einblenden etc.)

# **11.3 Herkommliche Dokumentklassen ¨**

slides seminar foils

- ➤ Font-, Formateinstellungen okay
- ➤ keine Effekte
- $\blacktriangleright \rightarrow$  veraltet

#### **11.4 Dokumentklasse** texpower

basiert auf seminar-Klasse

Funktionalität des Pakets:

- ➤ schrittweises Aufdecken einer Seite (sequentiell): \pause
- ► schrittweises Aufdecken innerhalb eines Absatzes: \stepwise{ \step{text1} \step{text2} . . . }
- ➤ schrittweises Aufdecken innerhalb einer Grafik, einer Tabelle oder Formel
- ➤ Aufdecken in beliebiger Reihenfolge
- ► "aktueller" Text in anderer Farbe, Textstücke unsichtbar machen<br>Deme des Autere [Demo des Autors](#page-0-0)
- $\triangleright$  verschiedene Seitenübergänge \pageTransitionBoxI, \pageTransitionSplitHO . . . auch: Vertikal, Wipe, Glitter . . . (PDF-Viewer muss das unterstützen! xpdf?)

► festgelegte Farbmodi für Folienelemente (Normaltext, Hervorhebung, Formel, ...), normalfarbig, blass, . . .

#### **11.5 Dokumentklasse** beamer

Besondere Fähigkeiten:

- ► Auswahl eines vorgefertigten Layouts (Seitenaufteilung, Farben, Fonts, . . . ): "Thema"
- ➤ Navigationsleiste automatisch generiert
- ➤ Anzeige des Inhaltsverzeichnis bei jedem neuen Kapitelanfang, Hervorhebung des aktuellen Kapitels
- $\triangleright$  Aufzählungen können schrittweise eingeblendet werden
- ► Erzeugung einer Druckversion aus gleicher Quelle, dabei "Fallunterscheidung": \mode<...>
- ➤ alles außerhalb frame-Umgebung bzw. frame-Kommando landet nur in Druckversion

 $\blacktriangleright$  ...

Ein erster Versuch:

```
\documentclass{beamer}
\usepackage{ngerman}
\title{Mein Beispiel}
\author{ich}
\begin{document}
\begin{frame}
\maketitle
```

```
\end{frame}
\begin{frame}
\tableofcontents
\end{frame}
\begin{frame}
\section{Erstes Kapitel}
\frametitle{Inhalt des ersten Kapitels}
Das ist eine Seite
\end{frame}
```

```
\begin{frame}
\section{Zweites Kapitel}
Das ist eine neue Seite
\end{frame}
\end{document}
```
Ergebnis

Festlegung des Layout über "Thema":<br>\rasthaws(thema) \usetheme{*thema*}

z.B. "Berlin"

Demo verschiedener Themes

Vorlagen für Beamer-Anwendung:<http://www.tu-chemnitz.de/urz/anwendungen/tex/template.html>

Layout des Templates von C. Schubert

**12. System-TEX-nisches**

# **12.1 TEX-Implementationen**

- ▶ Distribution für alle Plattformen: TeXLive
- ➤ *(veraltet:)* Linux/UNIX: teTeX, . . .
- ➤ *(veraltet:)* Windows: fpTeX, MikTeX, . . .
- $\blacktriangleright$  ...

# **12.2 Dateibaume ¨**

in der Regel drei Ebenen:

```
➤ /usr/share/texmf/
  C:\Programme\TeXLive2007\texmf
```

```
➤ /usr/local/share/texmf/
  C:\Programme\texmf-local
```
 $\blacktriangleright$  ^/texmf/ U:\texmf

Untergliederung in allen 3 Baumen identisch ¨ Dateistrukturen für Pakete, Fonts, Konfigurationsdaten, ...

# **12.3 Konfiguration**

Zentrales Konfigfile: /usr/share/texmf/web2c/texmf.cnf bzw. C:\Programme\TeXLive2007\texmf\web2c\texmf.cnf Inhalt

# **12.4 Filesuche**

bei Formatierung: über 1s-R-Files nützliches Werkzeug: kpsewhich  $file$ 

# **13. Schnittstellen zu anderer Software**

# **13.1 MS Office**

- ► Kommerzielle Lösung "Word2TeX" und "TeX2Word"
- ➤ Firma [Chikrii Softlab](http://www.chikrii.com/)
- ➤ physisch: Word-AddIns
- $\blacktriangleright$  Preise ab 50  $\in$

# **13.2 OpenOffice.org**

▶ 2 Makropakete ("Extensions") für OOo 3

- ➤ " Writer2LaTeX": <http://extensions.services.openoffice.org/project/writer2latex>
- ➤ " Calc2LaTeX": <http://extensions.services.openoffice.org/project/calc2latex>
- ➤ OOopict.pl: Konvertierung von Postscript-Ausgaben von OpenOffice.org Draw in die LATEX-picture-Umgebung (basierend auf Bezier-Kurven)

# **13.3 Weitere**

<http://projekte.dante.de/DanteFAQ/DokumentKonverter>

# **14. Was fehlt noch?**

- ➤ Briefe, Serienbriefe
- ▶ Programmierung in TEX: Datentypen, Variablen, Ausdrücke, Funktionen, Makros, Umgebungen, . . .
- ➤ Zusatzpakete, die auf Programmierung basieren
	- ➣ ifthen: Schleifen, bedingte Formatierung
	- $\geq$  calc: Rechenoperationen (Beispiel, Quelltext),
	- $>$  ...
- ► "Richtige" Mathematik: AMST<sub>E</sub>X
- ➤ Erweiterungen, Erweiterungen, . . .
- ▶ Neue TEX-basierte Systeme: ConTEXt, eTEX, XeTEX, Omega, ...

Danke für die Aufmerksamkeit

... und viel Erfolg bei der Anwendung des Gelernten